# **HP Fax 1200 Series**

Guía básica

#### © Copyright Hewlett-Packard Company, 2000

Reservados todos los derechos. Está prohibido fotocopiar, reproducir o traducir a otro idioma cualquier parte del presente documento sin el consentimiento previo por escrito de Hewlett-Packard Company.

Número de publicación: C8461-90106

Primera publicación: Agosto de 2000

Impreso en EE.UU., Alemania o Singapur

Windows® y Windows NT® son marcas registradas en EE.UU., de Microsoft Corporation.

Intel® y Pentium® son marcas registradas de Intel Corporation.

#### **Aviso**

La información contenida en este documento está sujeta a cambios sin previo aviso y no constituye compromiso alguno por parte de Hewlett-Packard Company.

**Hewlett-Packard no se hace responsable de los errores contenidos en el presente documento, ni otorga ninguna garantía, sea expresa o implícita, respecto a este material incluyendo, aunque sin limitarse a ellas, las garantías implícitas de comerciabilidad e idoneidad para un fin determinado.** Hewlett-Packard Company no se hace responsable de cualesquiera daños incidentales o consecuentes relacionados con el suministro, los resultados o el uso del presente documento y el material informático que describe. **Nota:** La información reglamentaria se encuentra en la sección "[Información técnica](#page-74-0)".

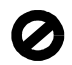

En algunos lugares está penado por la ley realizar copias de los documentos que se indican a continuación. En caso de duda, consulte primero con un representante legal.

- Papeles o documentos oficiales:
	- Pasaportes
	- Documentación de inmigración
	- Documentos relacionados con el servicio militar obligatorio
	- Placas, tarjetas o insignias de identificación
- Documentos estatales:
	- Sellos de correos
		- Cartillas de racionamiento
- Talones o cheques emitidos por entidades gubernamentales
- Papel moneda, cheques de viaje u órdenes de pago
- Certificados de depósito
- Obras registradas como propiedad intelectual

#### **Información sobre seguridad**

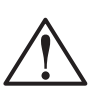

**ADVERTENCIA** Para evitar peligros de incendios o **Electrocución**, no exponga este dispositivo a la lluvia o a cualquier tipo de humedad.

Al utilizar este dispositivo, observe siempre las precauciones de seguridad básicas a fin de reducir el riesgo de lesiones causadas por incendios o electrocución.

#### **ADVERTENCIA: Peligros potenciales de electrocución**

- **1** Asegúrese de leer y comprender todas las instrucciones indicadas en el Póster de instalación.
- **2** Utilice sólo una toma con conexión a tierra al conectar el dispositivo a la corriente eléctrica. Si no está seguro si la toma cuenta con una conexión a tierra, consúltelo con un electricista cualificado.
- **3** Las líneas telefónicas pueden desarrollar voltajes peligrosos. Para evitar riesgos de electrocución, no toque ningún contacto en el extremo del cable, ni ninguno de los enchufes del HP Fax. Sustituya cualquier cable dañado inmediatamente.
- **4** No instale nunca cableado telefónico durante una tormenta eléctrica.
- **5** Observe todas las advertencias e instrucciones indicadas en el dispositivo.
- **6** Desenchufe este dispositivo de las tomas eléctricas y enchufes de teléfono antes de proceder a su limpieza.
- **7** No instale ni utilice este dispositivo en la cercanía de agua, ni cuando usted esté mojado.
- **8** Instale el dispositivo firmemente sobre una superficie estable.
- **9** Instale el dispositivo en un lugar protegido donde no exista peligro de pisar o tropezar con el cable eléctrico, y en el que éste esté protegido contra daños.
- **10** Si el dispositivo no funciona correctamente, consulte la Ayuda en línea para resolución de problemas.
- **11** Este dispositivo no contiene componentes reparables por el usuario. El servicio técnico debe ser realizado por personal cualificado.
- **12** Utilice este dispositivo en un área con buena ventilación.

# **Tabla de contenido**

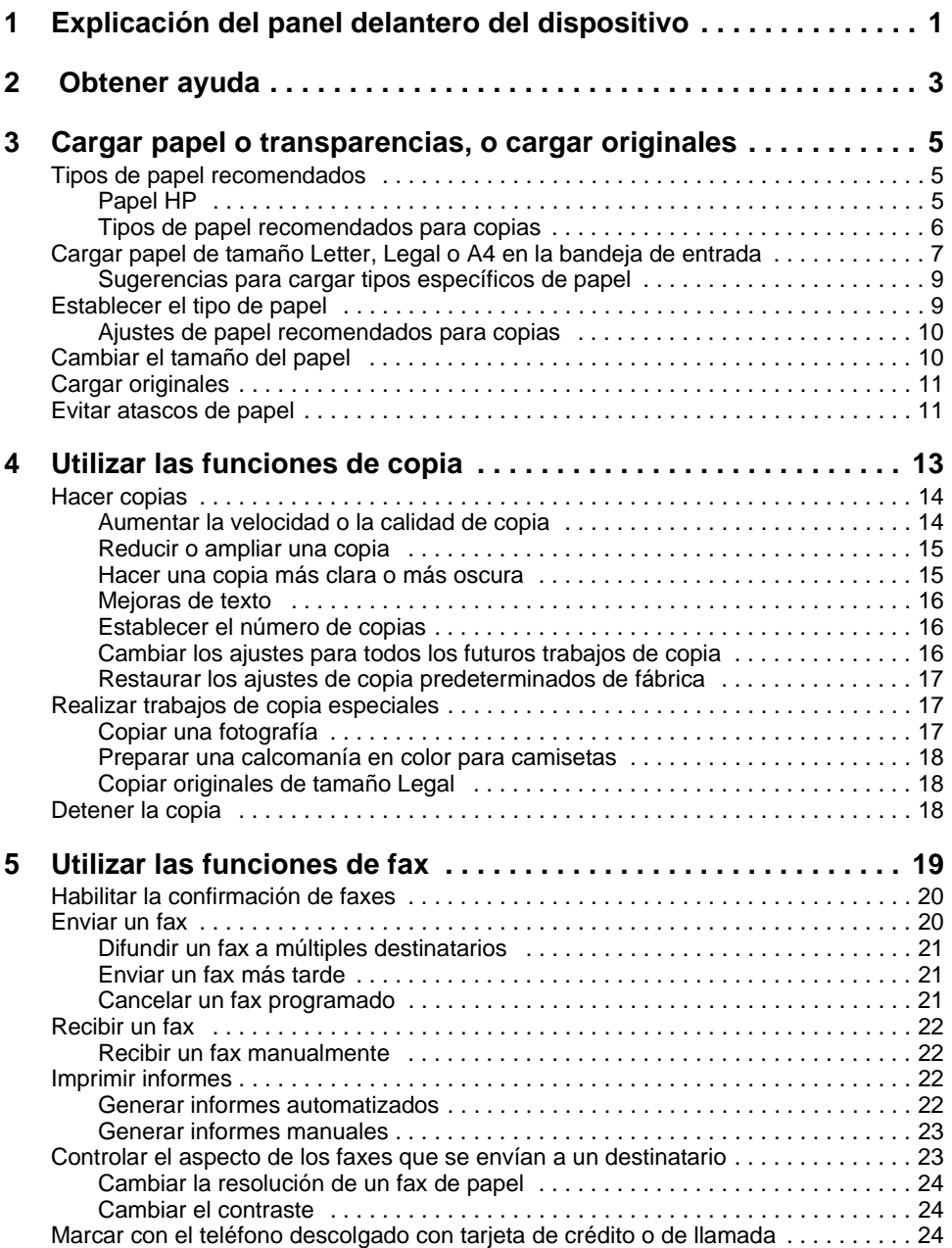

**The Committee of Committee Committee** 

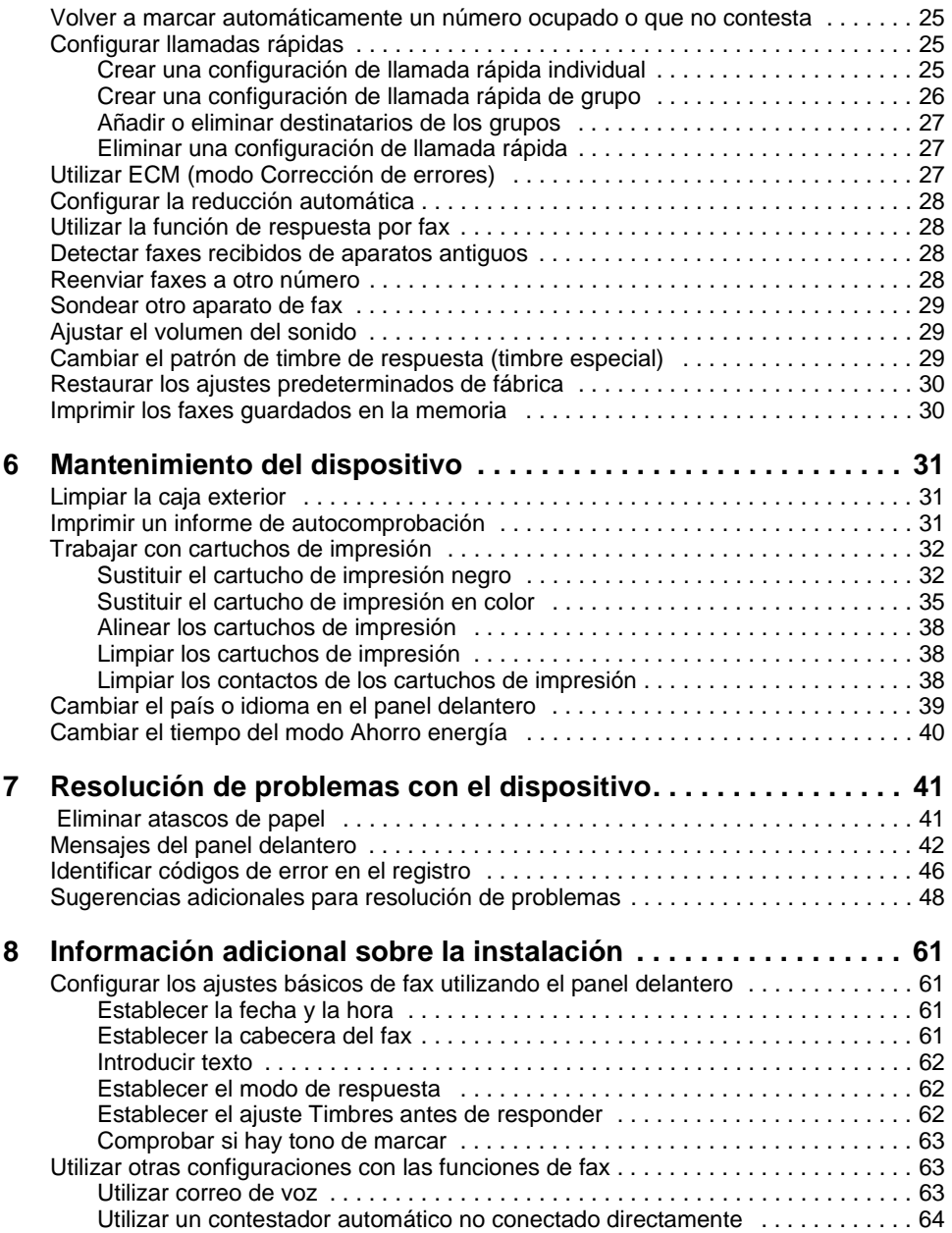

<u> 1990 - Miller Maria Barat III (</u>

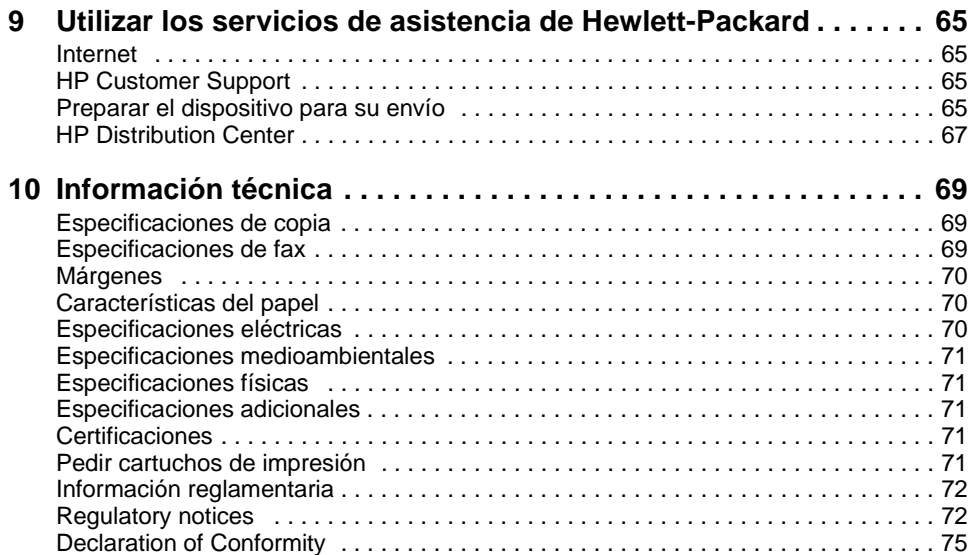

<u> Antonio de Antonio de Antonio de Antonio de Antonio de Antonio de Antonio de Antonio de Antonio de Antonio de </u>

**The Committee of the Committee** 

1

# <span id="page-6-0"></span>**Explicación del panel delantero del dispositivo**

El HP Fax se hace funcionar mediante el panel delantero. Los ajustes se cambian mediante los botones del panel delantero y de sistema de menús.

Esta ilustración muestra el lado izquierdo del panel delantero.

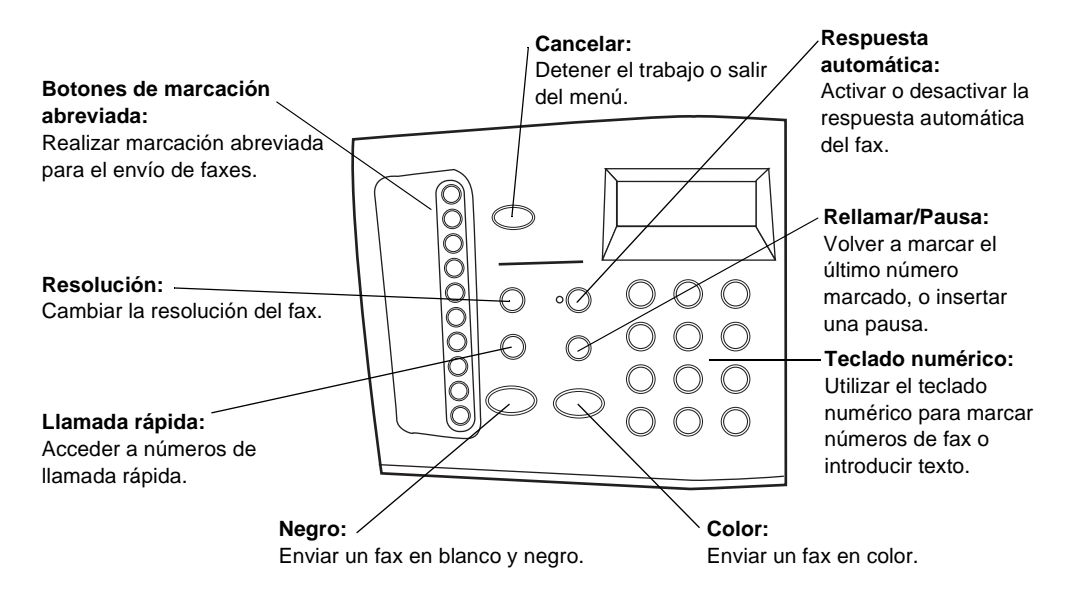

*Capítulo 1—Explicación del panel delantero del dispositivo 1*

Esta ilustración muestra el lado derecho del panel delantero.

**Encender: Flechas:** Encender o apagar el Recorrer varias opciones. dispositivo.. Desplazarse hacia adelante Œ y hacia atrás en una entrada **INTRO:** de texto.Seleccionar o guardar el ajuste mostrado en el **Menú:** visor.  $O$   $O$   $O$ Acceder a varios ajustes de **Más claro/Más oscuro:** copia, fax y del dispositivo.  $000$ Hacer copias más claras o más oscuras. **Número de copias:** Establecer el número de **Teclado numérico:** copias. Utilizar el teclado numérico **INICIAR COPIA:** para marcar números de fax o Hacer copias. introducir texto.

# <span id="page-8-0"></span> **Obtener ayuda**

El dispositivo dispone de algunos recursos que le ayudarán a instalarlo y utilizarlo sacando el máximo partido: el póster de instalación, que contiene instrucciones sobre la instalación y configuración del dispositivo, y este documento (Guía básica), que contiene información detallada sobre el uso de las funciones de fax y copia, obtención de ayuda para resolver problemas, e información general de soporte.

Si dispone de acceso a Internet, puede obtener ayuda en el sitio Web de HP:

#### www.hp.com

Este sitio Web también cuenta con foros para usuarios y respuestas a preguntas frecuentes.

# <span id="page-10-3"></span><span id="page-10-0"></span>**Cargar papel o transparencias, o cargar originales**

El dispositivo está diseñado para hacer copias en transparencias y en diferentes tipos, gramajes y tamaños de papel. Sin embargo, es importante elegir el papel correcto, asegurándose de que no esté dañado.

El original debe tener como mínimo los ajustes de márgenes más pequeños aceptados por el dispositivo. Para obtener más información, consulte la sección "[Márgenes"](#page-75-3).

# <span id="page-10-1"></span>**Tipos de papel recomendados**

Para conseguir óptimos resultados, utilice papel que acepte bien la tinta. Se recomienda probar varios tipos de papel antes de adquirirlo en grandes cantidades. Busque un tipo de papel que produzca los resultados que desea y que sea fácil de encontrar. El papel HP Premium Inkjet ha sido diseñado para proporcionar óptimos resultados.

Es posible que el papel demasiado fino, con una textura suave o que se "estire" fácilmente pase incorrectamente por la ruta del papel en el dispositivo. El papel con una textura gruesa no acepta bien la tinta y puede hacer que los gráficos o el texto aparezcan manchados, que la tinta se esparza, o que haya zonas sin tinta. Para obtener más información, vaya al sitio Web de HP:

www.hp.com

# <span id="page-10-2"></span>**Papel HP**

Para obtener resultados de óptima calidad, utilice los siguientes tipos de papel:

- HP Bright White Inkjet Paper ofrece colores de alto contraste y texto nítido. Es suficientemente opaco para permitir la impresión en color por los dos lados sin que se transparente, siendo ideal para boletines, informes y prospectos.
- HP Photo Paper, HP Premium Photo Paper y HP Premium Plus Photo Paper son papeles de tipo fotográfico para inyección de tinta, de alta calidad, con acabado satinado o mate. Tienen aspecto y tacto de fotografía, y pueden colocarse bajo un cristal o en un álbum. El papel fotográfico se seca rápidamente y es resistente a huellas digitales y a manchas.
- HP Iron-On T-Shirt Transfers pueden utilizarse para transferir diseños o fotografías a camisetas, sudaderas y manualidades textiles.
- HP Premium Inkjet Transparency o Rapid-Dry Transparency Film hacen que sus presentaciones en color sean vívidas y aún más impresionantes. Es fácil de utilizar y manipular, y se seca rápidamente sin manchar.

*Capítulo 3—Cargar papel o transparencias, o cargar originales 5*

- HP Premium Heavyweight Inkjet Paper es mate en ambos lados y permite hacer copias por las dos caras. Es el papel perfecto para obtener reproducciones de calidad casi fotográfica, gráficos comerciales para portadas de informes, presentaciones especiales, folletos, publicidad por correo y calendarios.
- HP Premium Inkjet Paper es lo mejor en papel cuché para impresión y copias a altas resoluciones. Su suave acabado mate hace que sea el papel ideal para documentos especiales.
- HP Greeting Cards, HP Glossy Greeting Cards y HP Textured Greeting Cards le permiten crear sus propias tarjetas de felicitación.
- HP Restickable Inkjet Stickers pueden utilizarse para crear pegatinas de quita y pon para niños. Son fáciles de pegar y de quitar. Disponibles en formas cuadradas o redondas, están hechas con HP Bright White Paper para producir colores vibrantes y texto nítido.
- HP Professional Brochure Paper es mate o satinado en ambos lados y puede utilizarse por las dos caras. Es el papel perfecto para obtener reproducciones de calidad casi fotográfica, gráficos comerciales para portadas de informes, presentaciones especiales, folletos, publicidad por correo y calendarios.

## <span id="page-11-0"></span>**Tipos de papel recomendados para copias**

Utilice papel Premium para inyección de tinta a fin de mejorar la calidad de las copias que realice.

Se recomienda lo siguiente para hacer copias:

- Papel de copiadora o con membrete de 60 a  $135$  g/m<sup>2</sup>
- HP Bright White Inkjet Paper
- HP Iron-On T-Shirt Transfers
- HP Greeting Cards, Glossy Greeting Cards o Textured Greeting Cards
- HP Premium o Premium Heavyweight Inkjet Paper
- HP Premium o Premium Rapid-Dry Inkjet Transparency Film
- HP Premium Photo o Premium Plus Photo Paper
- HP Restickable Inkjet Stickers

*No* se recomienda lo siguiente para hacer copias:

- Cualquier tamaño de papel que no sea Letter, A4 o Legal
- Papel con un gramaje superior a 90 g/m2 o inferior a 60 g/m2
- Papel con cortes o perforaciones
- Papel fotográfico que no sea HP Premium Photo
- Sobres
- Transparencias que no sean HP Premium o Premium Rapid-Dry
- Papel grueso que no sea HP Premium
- Formularios de varias hojas o etiquetas

# <span id="page-12-0"></span>**Cargar papel de tamaño Letter, Legal o A4 en la bandeja de entrada**

Para obtener óptimos resultados, cambie los ajustes de papel cada vez que cambie el tipo de papel. Para obtener más información, consulte la sección "[Establecer el tipo de](#page-14-1)  [papel](#page-14-1)".

**1** Extraiga la bandeja inferior (de entrada) y coloque los ajustadores de anchura y longitud del papel en sus posiciones más abiertas.

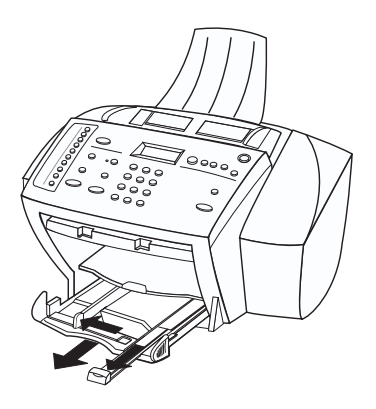

- **2** Golpee la pila sobre una superficie plana para hacer que los bordes del papel sean uniformes, y compruebe lo siguiente:
	- Asegúrese de que el papel esté libre de roturas, polvo y arrugas, y que no tenga los bordes curvados o doblados.
	- Asegúrese de que todo el papel de la pila sea del mismo tipo y tamaño, salvo si está trabajando con papel fotográfico.
- **3** Inserte el papel en la bandeja de entrada hasta el fondo, con el lado de impresión hacia abajo y el membrete o la parte superior de la página entrando primero.

*Capítulo 3—Cargar papel o transparencias, o cargar originales 7* 

**4** Mueva los ajustadores de anchura y longitud del papel hacia adentro, hasta que entren en contacto con los bordes del papel, asegurándose de que la pila esté plana en la bandeja de entrada y que esté debajo de la lengüeta del ajustador de longitud del papel.

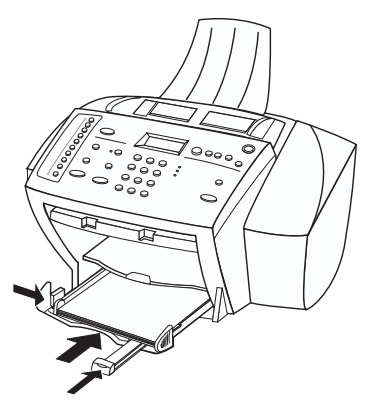

**5** Inserte la bandeja de entrada hasta el fondo.

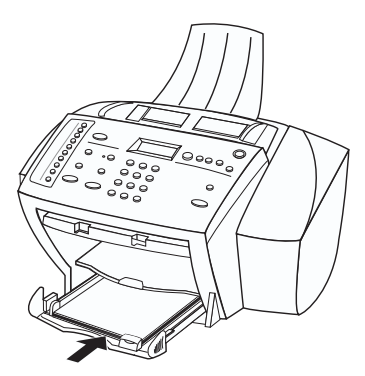

**6** Para evitar que el papel de tamaño legal o A4 se salga de la bandeja, saque el extensor de la bandeja de salida.

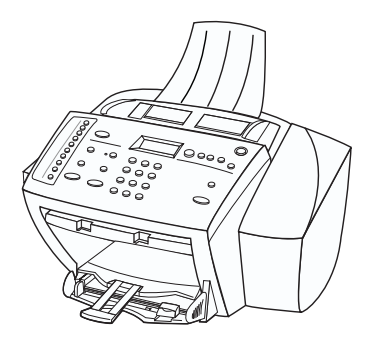

# <span id="page-14-0"></span>**Sugerencias para cargar tipos específicos de papel**

La siguiente tabla contiene instrucciones acerca de cómo cargar determinados tipos de papel y transparencias. Para obtener óptimos resultados, cambie los ajustes de papel cada vez que cambie el tipo de papel. Para obtener más información, consulte la sección ["Establecer el tipo de papel"](#page-14-1).

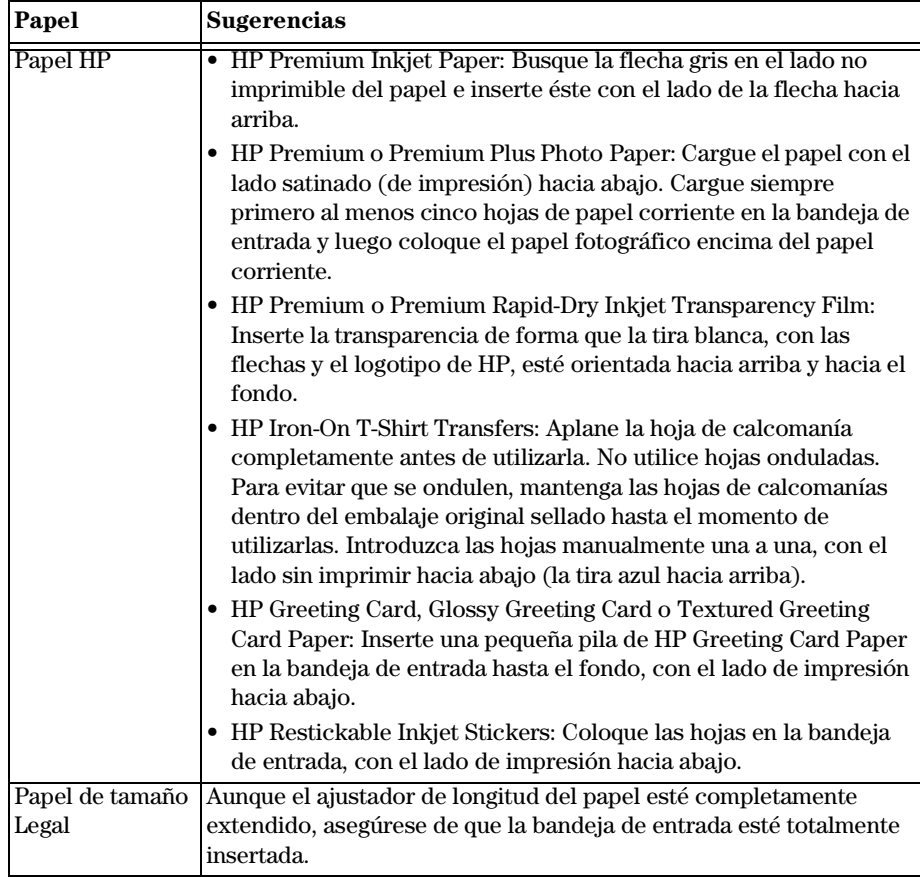

# <span id="page-14-1"></span>**Establecer el tipo de papel**

Una vez haya cargado el papel o las transparencias en el dispositivo, especifique el nuevo tipo de papel. Cambie este ajuste cada vez que cambie el tipo de papel o transparencia. Para obtener más información, consulte la sección "[Ajustes de papel recomendados](#page-15-0)  [para copias"](#page-15-0).

- **1** En el panel delantero, pulse **Menú**.
- **2** Pulse **1** y luego **2**.

*Capítulo 3—Cargar papel o transparencias, o cargar originales 9* 

- **3** Pulse **b** hasta que aparezca el papel adecuado.
- <span id="page-15-2"></span>**4** Pulse **INTRO** para elegir el tamaño de papel indicado.

#### <span id="page-15-0"></span>**Ajustes de papel recomendados para copias**

Estos ajustes se establecen mediante el botón Tipo de papel.

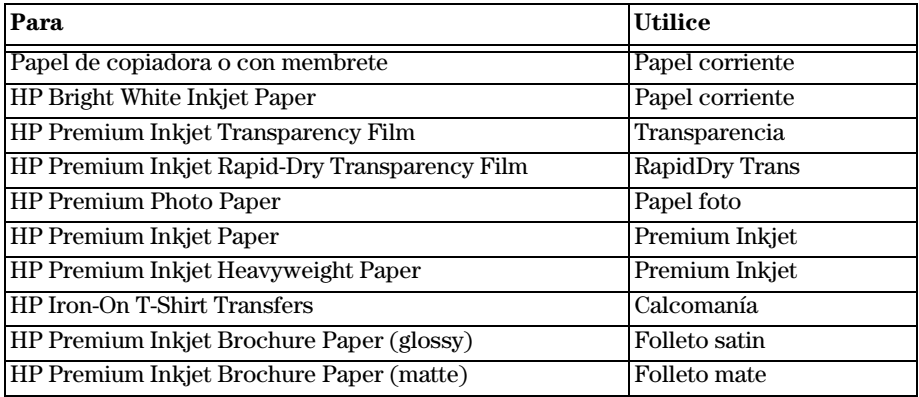

# <span id="page-15-3"></span><span id="page-15-1"></span>**Cambiar el tamaño del papel**

El dispositivo permite cambiar el tamaño del papel para copias y faxes. Para enviar faxes, los cambios permanecen vigentes hasta que los vuelva a cambiar. Para cambiar a un tamaño de papel diferente, haga lo siguiente:

- **1** En el panel delantero, pulse **Menú**.
- **2** Elija una de las siguientes opciones:
	- Para cambiar el tamaño para un trabajo de copia, pulse **1** y luego **3**.
	- Para cambiar el tamaño para un trabajo de fax, pulse **5** y luego **4**.
- **3** Pulse hasta que aparezca el tipo de papel correcto, y luego pulse **INTRO** para seleccionarlo.

# <span id="page-16-2"></span><span id="page-16-0"></span>**Cargar originales**

Si los originales están impresos en papel corriente de 60-90 g/m2 o en papel HP Premium Inkjet, puede cargar varias hojas en el alimentador automático de documentos. Si está utilizando fotografías u originales de tamaños poco frecuentes (no pueden ser más pequeños que 76 x 76 milímetros), cárguelos uno a uno en el alimentador automático de documentos. Si trabaja con originales frágiles, rotos o de tamaños poco frecuentes, se recomienda utilizar una funda u hoja protectora (disponibles en la mayoría de tiendas de productos ofimáticos) con el original. Coloque una sola funda a la vez en el alimentador automático de documentos, con el borde sellado primero y el lado transparente orientado hacia abajo.

- **1** Coloque los originales en el alimentador automático de documentos con el lado impreso orientado hacia atrás y con el extremo superior hacia abajo.
- **2** Ajuste las guías a la anchura del documento.

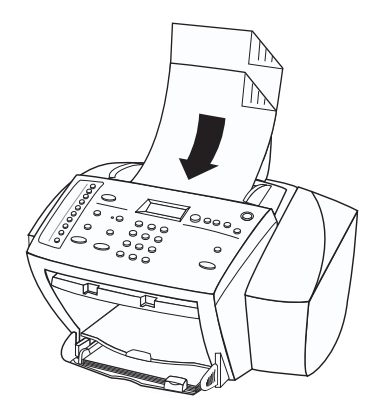

# <span id="page-16-1"></span>**Evitar atascos de papel**

Para evitar atascos, retire a menudo el papel de la bandeja de salida. La capacidad de la bandeja de salida varía según el tipo de papel y la cantidad de tinta utilizada. Para obtener más información acerca de la capacidad de la bandeja de salida, consulte la sección ["Información técnica"](#page-74-0). Para obtener ayuda sobre la eliminación de atascos de papel, consulte la sección ["Resolución de problemas con el dispositivo"](#page-46-2).

*Capítulo 3—Cargar papel o transparencias, o cargar originales 11* 

*<sup>12</sup> Capítulo 3—Cargar papel o transparencias, o cargar originales*

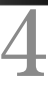

# <span id="page-18-0"></span>**Utilizar las funciones de copia**

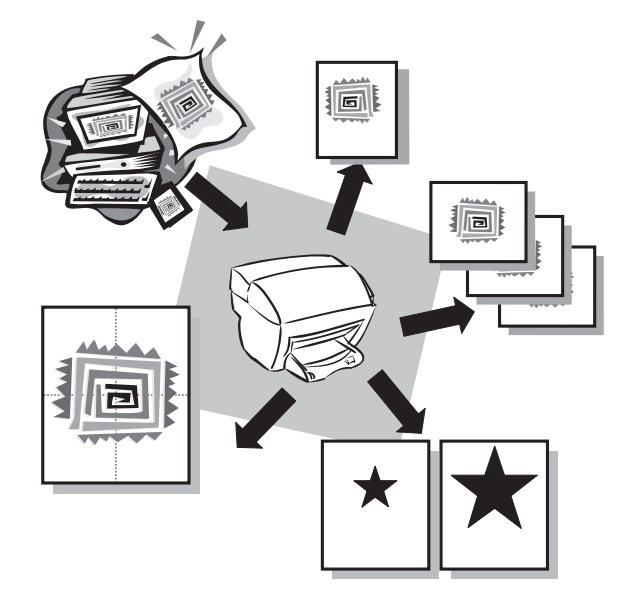

Utilizando el HP Fax, puede:

- Producir copias de alta calidad utilizando diferentes tipos y tamaños de papel, e incluso calcomanías.
- Reducir o ampliar el tamaño de las copias entre el 25% y el 400% del tamaño del original (los porcentajes pueden variar entre los distintos modelos).
- Hacer las copias más claras o más oscuras y seleccionar el número que desea hacer.

# <span id="page-19-0"></span>**Hacer copias**

Todos los ajustes de copia seleccionados en el panel delantero se restablecen *dos minutos* después de que el dispositivo haya terminado el trabajo de copia, salvo si los guarda como ajustes predeterminados. Para obtener más información, consulte la sección "[Cambiar los ajustes para todos los futuros trabajos de copia"](#page-21-2).

**1** Cargue el papel adecuado en la bandeja de entrada.

Para obtener más información, consulte la sección "[Cargar papel o transparencias,](#page-10-3)  [o cargar originales"](#page-10-3).

- **2** Si está utilizando un sustrato que no es papel corriente, haga lo siguiente:
	- Pulse **Menú**.
	- Pulse **1** y luego **2**.
	- Pulse  $\odot$  hasta que aparezca el tipo de papel correcto, y luego pulse **INTRO** para seleccionarlo.

Para obtener más información, consulte la sección "[Ajustes de papel recomendados](#page-15-2)  [para copias](#page-15-2)".

**3** Cargue el original.

Para obtener más información, consulte la sección ["Cargar originales](#page-16-2)".

**4** Si desea hacer más de una copia (valor predeterminado), pulse **Número de copias** y utilice el teclado numérico para introducir el número de copias.

Para obtener más información, consulte la sección ["Establecer el número de](#page-21-1)  [copias](#page-21-1)".

- **5** Cambie los ajustes que desee.
- **6** Pulse **INICIAR COPIA**.

#### <span id="page-19-1"></span>**Aumentar la velocidad o la calidad de copia**

El dispositivo cuenta con tres opciones que afectan a la velocidad y calidad de la copia.

- Óptima produce la mejor calidad para todo tipo de papel y elimina el efecto de franjeado que a veces se produce en áreas sólidas. Con esta opción la copia es más lenta que con los demás ajustes de calidad.
- Normal produce un resultado de alta calidad y es el ajuste recomendado para la mayoría de trabajos de copia. Esta opción es el ajuste recomendado para todos los tipos de papel y es más rápida que Óptima.
- El ajuste Rápida hace las copias más rápidamente que el ajuste Normal. El texto es de calidad comparable al ajuste Normal, aunque puede que los gráficos sean de calidad inferior. El uso del ajuste Rápida reduce la frecuencia de sustitución de los cartuchos de impresión ya que utiliza menos tinta.
- **1** Pulse **Menú**.
- **2** Pulse **1** y luego **8**.
- **3** Pulse **INTRO** para seleccionar **Calidad copia**.
- **4** Pulse **para recorrer las opciones disponibles:**
- **5** Pulse **INTRO** para utilizar la opción seleccionada.

# <span id="page-20-0"></span>**Reducir o ampliar una copia**

Puede reducir o ampliar la copia de un original seleccionando los porcentajes de reducción o ampliación.

Si los márgenes de sus originales de tamaño completo son más pequeños que los ajustes de márgenes mínimos aceptados por el dispositivo, se recortarán durante el proceso de copia. Para obtener una copia entera de todo el original, seleccione Pág. compl. 91%. Para obtener más información sobre los márgenes del dispositivo, consulte la sección ["Márgenes](#page-75-3)".

- **1** Pulse **Menú**.
- **2** Pulse **1** y luego **9**.
- **3** Pulse **INTRO** para seleccionar **Reducir/Ampliar**.
- **4** Pulse **para recorrer las opciones disponibles.**
- **5** Después de seleccionar una opción, pulse **INTRO** para seleccionarla.
- **6** Si elige **Person**, pulse  $\odot$  para disminuir el porcentaje,  $\circ$  para aumentarlo.

**SUGERENCIA** Si mantiene pulsado cualquiera de estos botones, el número cambiará primero en incrementos de uno y luego en incrementos de cinco.

También puede introducir el porcentaje mediante el teclado.

**7** Pulse **INTRO** para utilizar la opción seleccionada.

#### <span id="page-20-1"></span>**Hacer una copia más clara o más oscura**

Utilice Más claro/Más oscuro para ajustar la claridad u oscuridad de las copias que haga.

**1** Pulse **Más claro/Más oscuro**.

El rango de valores aparecerá en el visor, en forma de círculo sobre una escala.

**2** Pulse  $\odot$  para hacer la copia más clara, o  $\odot$  para hacerla más oscura.

El círculo se desplazará hacia la izquierda o hacia la derecha, según el botón que pulse.

**3** Pulse **INTRO** para utilizar la opción seleccionada.

*Capítulo 4—Utilizar las funciones de copia 15* 

#### <span id="page-21-0"></span>**Mejoras de texto**

Utilice el ajuste Mejoras de texto para agudizar los bordes de texto en negro. Por omisión está activado. Se desactiva automáticamente si selecciona Modo Foto. Desactive el ajuste Mejoras de texto sólo si:

- Aparecen puntos de color alrededor del texto en las copias.
- Los bordes de las letras grandes en negro son desiguales (no son lisos).
- Los objetos y las líneas delgados de color contienen secciones en negro.
- Aparecen franjas horizontales blancas o de aspecto granulado en áreas de gris claro a gris medio.

#### **Para** *desactivar* **Mejoras de texto**

- **1** Pulse **Menú**.
- **2** Pulse **1** y luego **4**.
- **3** Pulse  $\odot$  para desactivar y activar la función.
- **4** Cuando aparezca **TextEnhance des**, pulse **INTRO** para seleccionarlo.

Un círculo lleno indica el estado seleccionado.

#### <span id="page-21-1"></span>**Establecer el número de copias**

Utilice cualquiera de los siguientes procedimientos para establecer el número de copias.

- Pulse **Número de copias** y luego los botones de signo **más (+)** o **menos (–)** para aumentar o reducir el número de copias. Si mantiene pulsados los botones de signo más (+) o menos (–), el número cambiará primero en incrementos de uno y luego en incrementos de cinco.
- Pulse **Número de copias** repetidas veces para aumentar o reducir el número de copias que desea hacer.
- Pulse **Número de copias** y utilice el teclado numérico para introducir el número deseado.

#### <span id="page-21-2"></span>**Cambiar los ajustes para todos los futuros trabajos de copia**

Puede guardar los ajustes de copia que utiliza más a menudo estableciéndolos como ajustes predeterminados.

- **1** Utilizando los botones del panel delantero, cambie los ajustes que desea guardar.
- **2** Pulse **Menú**.
- **3** Pulse **1** y luego **6**.
- **4** Pulse **INTRO** para guardar los ajustes.

Los ajustes ya están guardados. Los ajustes vigentes se indican mediante un círculo sólido. Los ajustes predeterminados no tienen ningún indicador especial.

# <span id="page-22-0"></span>**Restaurar los ajustes de copia predeterminados de fábrica**

El dispositivo le permite restaurar los ajustes de copia a los que tenía cuando lo adquirió.

- **1** Pulse **Menú**.
- **2** Pulse **1** y luego **7**.
- **3** Pulse **INTRO** para restaurar los ajustes predeterminados de fábrica.

Los ajustes predeterminados de fábrica ya están restaurados.

# <span id="page-22-1"></span>**Realizar trabajos de copia especiales**

Además de realizar trabajos de copia normales, puede utilizar el dispositivo para trabajos especiales, como copiar fotografías. En esta sección se describen los ajustes que debe seleccionar antes de pulsar el botón Iniciar copia.

# <span id="page-22-2"></span>**Copiar una fotografía**

El Modo Foto desactiva temporalmente el ajuste Mejoras de texto y activa Mejorar colores claros, para optimizar la copia de una fotografía. No es necesario que cambie estos ajustes usted mismo.

- **1** Pulse **Menú**.
- **2** Pulse **1** y de nuevo **1**.
- **3** Pulse  $\odot$  para desactivar y activar la función.
- **4** Cuando aparezca **Modo Foto act**, pulse **INTRO** para seleccionarlo.

Un círculo lleno indica el estado seleccionado.

- **5** Si está utilizando papel fotográfico, haga lo siguiente:
	- Pulse **Menú**.
	- Pulse **1** y luego **2**.
	- Pulse  $\odot$  hasta que aparezca **Papel foto**, y luego pulse **INTRO** para seleccionarlo.

Para obtener más información, consulte la sección "[Ajustes de papel recomendados](#page-15-2)  [para copias"](#page-15-2).

## <span id="page-23-0"></span>**Preparar una calcomanía en color para camisetas**

Utilice la función Reflex para invertir texto e imágenes de forma que aparezcan al revés en la impresión. Al aplicar la calcomanía en una camiseta utilizando una plancha, la imagen aparecerá correctamente en la camiseta.

Original Reflex (espejo)

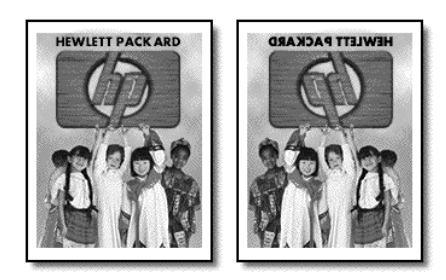

**SUGERENCIA** Se recomienda hacer una prueba antes, aplicando una calcomanía en una prenda vieja.

- **1** Pulse **Menú**.
- **2** Pulse **1** y luego **2**.
- **3** Pulse hasta que aparezca **Calcomanía**, y luego pulse **INTRO** para seleccionarlo.

Al seleccionar esta opción, el modo Espejo se activa automáticamente.

#### <span id="page-23-1"></span>**Copiar originales de tamaño Legal**

El dispositivo permite copiar originales de tamaño Legal.

**1** Cargue el original.

Para obtener más información, consulte la sección ["Cargar originales](#page-16-2)".

- **2** Asegúrese de haber cargado papel de tamaño Legal en la bandeja de entrada y de que el tamaño de papel esté establecido en Legal. Para obtener más información, consulte la sección "[Cambiar el tamaño del papel"](#page-15-3).
- **3** Pulse **INICIAR COPIA**.

#### <span id="page-23-2"></span>**Detener la copia**

Puede detener el trabajo de copia en curso.

➤ En el panel delantero, pulse **Cancelar.**

5

# <span id="page-24-0"></span>**Utilizar las funciones de fax**

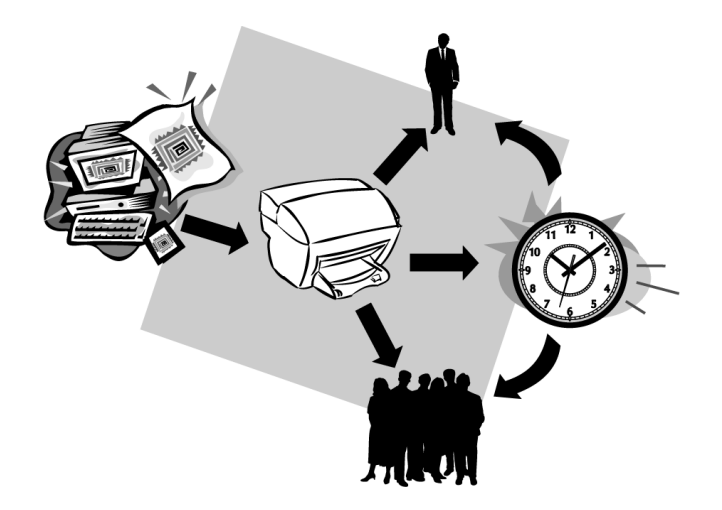

Utilizando el HP Fax, puede:

- Enviar y recibir faxes de papel.
- Enviar y recibir faxes en color. Si envía un fax en color y el HP Fax determina que el equipo de fax del destinatario es en blanco y negro, el HP Fax interrumpirá el proceso de envío y el fax se volverá a enviar en blanco y negro.

# <span id="page-25-0"></span>**Habilitar la confirmación de faxes**

El HP Fax está configurado para imprimir un informe sólo si se produce un problema al enviar o recibir un fax. Cada vez que se envía un fax, aparece brevemente un mensaje de confirmación en el visor del panel delantero indicando si la transacción tuvo éxito. Si necesita una confirmación impresa del envío correcto de los faxes, siga estas instrucciones *antes* de enviar un fax.

- **1** Pulse **Menú**.
- **2** Pulse **3** y luego **6**.

Aparecerá brevemente 6:Configuración Informes auto., seguido de la opción de informe que está actualmente seleccionada.

- **3** Pulse hasta que aparezca **Imprimir informe Sólo al enviar**.
- **4** Pulse **INTRO** para seleccionarlo.

#### <span id="page-25-1"></span>**Enviar un fax**

Con el HP Fax puede enviar y recibir faxes de papel en blanco y negro o en color. Si envía un fax en color y el HP Fax determina que el equipo de fax del destinatario es en blanco y negro, el HP Fax interrumpirá el proceso de envío y el fax se volverá a enviar en blanco y negro.

Se recomienda utilizar sólo originales en color para enviar faxes en color.

Siga estos pasos para enviar un documento mediante el HP Fax.

**1** Cargue el original.

Para obtener más información, consulte la sección ["Cargar originales](#page-16-2)".

- **2** Para ajustar la resolución, pulse **Resolución** para recorrer las opciones y luego pulse **INTRO**.
- **3** Introduzca el número de fax o la entrada de llamada rápida.
	- Para introducir un número normal, marque el número de fax en el teclado numérico. Introduzca todos los dígitos como si estuviera marcando el número desde un teléfono.
	- Para utilizar un número de llamada rápida individual o para grupos, pulse **Llamada rápida** repetidas veces hasta que aparezca la entrada deseada. Si se trata de una de las 10 primeras llamadas rápidas, también puede simplemente pulsar el botón correspondiente en el panel de marcado instantáneo situado en el lado izquierdo del panel delantero. Para obtener más información, consulte la sección "[Configurar llamadas rápidas"](#page-30-1).
- **4** Pulse **INICIAR FAX**, **Negro** o **Color**.

# <span id="page-26-0"></span>**Difundir un fax a múltiples destinatarios**

Si envía un fax desde el HP Fax, mediante la difusión podrá enviar un fax en blanco y negro a un grupo que puede contener un máximo de 20 entradas de llamada rápida individuales. Para utilizar la difusión, el documento debe caber en la memoria del HP Fax; de lo contrario, se producirá un error.

**1** Inicie el proceso desde el panel delantero.

Para obtener más información, consulte la sección "[Enviar un fax"](#page-25-1).

- **2** Pulse **Llamada rápida** e introduzca la entrada de llamada rápida individual.
	- **SUGERENCIA** Si se trata de una de las 10 primeras llamadas rápidas, también puede simplemente pulsar el botón correspondiente en el panel de marcado instantáneo situado en el lado izquierdo del panel delantero. Para obtener más información, consulte la sección ["Configurar llamadas rápidas](#page-30-1)".
- **3** Para empezar el envío, pulse **INICIAR FAX**, **Negro**.

# <span id="page-26-1"></span>**Enviar un fax más tarde**

El HP Fax permite programar el envío diferido de un fax en blanco y negro (por ejemplo, cuando las líneas telefónicas no estén tan sobrecargadas) a un solo destinatario o a un grupo. Cuando llegue la hora especificada, el fax se enviará automáticamente tan pronto como se establezca conexión.

- **1** Pulse **Menú**.
- **2** Pulse **2** y de nuevo **2**.
- **3** Cuando aparezca **Hora de envío**, utilice el teclado numérico para introducir la hora a la que desea que se envíe el fax, y pulse **INTRO**.
- **4** Cuando aparezca **Número de fax**, introduzca el número del destinatario o seleccione el grupo y pulse **INTRO**.
- **5** Cuando aparezca **¿Almacenar fax?**, elija una de las siguientes opciones:
	- Pulse **1** para guardar el fax en memoria. Cargue el original en el alimentador automático de documentos y pulse **INTRO**.

El HP Fax explora el original y lo guarda en memoria hasta la hora de envío especificada, en cuyo momento lo envía por fax al destinatario o grupo seleccionado.

Si el fax es demasiado grande para la memoria, se le indicará que envíe menos páginas a la vez, o que deje el fax en la bandeja para su envío posterior.

• Pulse **2** si desea dejar el original en el alimentador automático de documentos. Asegúrese de que el original esté cargado antes de la hora de envío programada.

# <span id="page-26-2"></span>**Cancelar un fax programado**

Es posible cancelar un fax almacenado en memoria o uno que esté en proceso de envío.

- Para cancelar un fax de la memoria, pulse **Menú**, luego **2**, y otra vez **2**. Espere hasta que aparezca el mensaje **¿Cancelar?** y luego pulse **1** para confirmar.
- Para cancelar un fax que está en proceso de envío, pulse **Cancelar**.

## <span id="page-27-0"></span>**Recibir un fax**

Según cómo configure el HP Fax, los faxes se recibirán automática o manualmente. Para obtener más información, consulte la sección "[Establecer el modo de respuesta"](#page-67-3).

El HP Fax está configurado automáticamente para imprimir los faxes recibidos. Si recibe un fax de tamaño Legal y el HP Fax no está configurado para utilizar papel de este tamaño, el dispositivo reducirá el fax automáticamente de forma que quepa en el papel que está cargado.

#### <span id="page-27-1"></span>**Recibir un fax manualmente**

 Antes de recibir un fax manualmente en el HP Fax, recomendamos retire los originales que pueda haber en el alimentador automático de documentos, a fin de evitar su procesamiento accidental.

**1** Asegúrese de que **Respuesta automática** esté *desactivada*.

La luz junto a Respuesta automática está apagada cuando esta función está inhabilitada. Pulse el botón Respuesta automática para habilitarla o inhabilitarla.

- **2** Cuando el HP Fax suena, levante el auricular de un teléfono que esté conectado a la misma línea telefónica que el HP Fax.
- **3** Si escucha tonos de fax, pulse **INICIAR FAX**, **Negro** o **Color**, o, si ha levantado el auricular de una extensión (en la misma línea telefónica que el HP Fax pero que no está conectada directamente al mismo), pulse **123** en el teléfono.
- **4** Cuando haya terminado, cuelgue el auricular.

#### <span id="page-27-2"></span>**Imprimir informes**

El HP Fax incluye informes que puede configurar para que se impriman automáticamente, e informes que puede imprimir manualmente, según sea necesario.

#### <span id="page-27-3"></span>**Generar informes automatizados**

Este ajuste permite configurar el HP Fax para que imprima automáticamente, si procede, un informe específico después del último fax.

**1** Pulse **Menú** y luego **6**.

Aparecerá brevemente 6:Config. avzda. Fax, seguido de 1:Configuración Informes auto.

- **2** Cuando aparezca **1:Configuración Informes auto.**, pulse **INTRO**.
- **3** Pulse **para recorrer los siguientes tipos de informes:** 
	- Todos los errores, que se imprime cada vez que se produce cualquier tipo de error de fax (predeterminado).
	- Error envío, que se imprime cada vez que se produce un error de transmisión.
- Error recepción, que se imprime cada vez que se produce un error de recepción.
- Todos los faxes, que confirma cada fax que se imprime o recibe.
- Sólo al enviar, que se imprime cada vez que se envía un fax.
- Desactivado, que no imprime ningún informe de fax.
- **4** Cuando aparezca la opción que desea, pulse **INTRO**.

#### <span id="page-28-0"></span>**Generar informes manuales**

Este ajuste permite imprimir informes manualmente.

**1** Pulse **Menú** y luego **3**.

Aparecerá brevemente 3:Imprimir informe, seguido de 1:Última transacción.

- **2** Pulse  $\odot$  para recorrer los siguientes tipos de informes.
	- 1:Última transacción, que indica el estado del último fax enviado.
	- 2:Registro, que enumera aproximadamente los últimos 40 faxes enviados y recibidos.
	- 3:Lista llamada rápida, que enumera los números individuales y de grupo. También imprime una página de plantilla de marcación abreviada. Puede recortar esta imagen y colocarla en la zona de marcación abreviada, en el lado izquierdo del panel delantero.
	- 4:Informe de menú, que enumera esquemáticamente todo el sistema de menús e indica los ajustes actuales y predeterminados. Para obtener un diagrama detallado de los diferentes ajustes disponibles y cómo llegar a ellos, consulte el gráfico en el interior de la tapa posterior de la Guía básica.
	- 5:Informe autocomprobación, que imprime un informe de autocomprobación. Para obtener más información, consulte la sección "[Imprimir un informe de](#page-36-3)  [autocomprobación](#page-36-3)".
	- 6:Configuración Informes auto., que le lleva al ajuste de informes automáticos descrito en ["Generar informes automatizados](#page-27-3)".
- **3** Cuando aparezca el informe que desea, pulse **INTRO**.

# <span id="page-28-1"></span>**Controlar el aspecto de los faxes que se envían a un destinatario**

El HP Fax permite cambiar la resolución y el contraste de los documentos que envía. Los cambios permanecen vigentes hasta que los vuelva a cambiar.

**NOTA** Los ajustes de copia no afectan al envío de faxes, así como los ajustes de fax no afectan al proceso de copia.

#### <span id="page-29-0"></span>**Cambiar la resolución de un fax de papel**

La resolución afecta a la velocidad de la transmisión y a la calidad de los documentos enviados por fax.

#### **1** Pulse **Resolución**.

**2** Pulse  $\odot$  para recorrer la lista de opciones disponibles hasta que aparezca la que desea.

El HP Fax sólo envía los faxes a la mayor resolución admitida por el fax destinatario.

Si elige Fina o Foto, tenga en cuenta que el proceso de envío será más largo. Si envía fotografías por fax, se recomienda elegir Foto.

**3** Pulse **INTRO** para seleccionar la opción deseada.

#### <span id="page-29-1"></span>**Cambiar el contraste**

Cambie este ajuste si desea que un fax en blanco y negro sea más oscuro o más claro que el original. Normal es el ajuste por omisión.

#### **1** Pulse **Más claro/Más oscuro**.

El rango de valores aparecerá en el visor, en forma de círculo sobre una escala.

**2** Pulse  $\odot$  para hacer la copia más clara, o  $\odot$  para hacerla más oscura.

El círculo se desplazará hacia la izquierda o hacia la derecha, según el botón que pulse.

**3** Pulse **INTRO** para utilizar la opción seleccionada.

# <span id="page-29-2"></span>**Marcar con el teléfono descolgado con tarjeta de crédito o de llamada**

Puede marcar desde el aparato de fax como si de un teléfono normal se tratase. Utilice este método (denominado monitor o marcar con el teléfono descolgado) cuando necesite escuchar un segundo tono de marcar (como cuando utiliza una tarjeta de llamada).

**1** Cargue el original.

Para obtener más información, consulte la sección ["Cargar originales](#page-16-2)".

- **2** Pulse **INICIAR FAX**, **Negro** o **Color**.
- **3** Cuando aparezca **Desconectado**, marque el número de teléfono mediante el teclado numérico del panel delantero.

Introduzca todos los números como si estuviera marcando el número desde un teléfono utilizando una tarjeta de crédito o de llamada.

**4** Siga las instrucciones que escuche.

El fax se enviará automáticamente cuando conteste el fax destinatario.

# <span id="page-30-0"></span>**Volver a marcar automáticamente un número ocupado o que no contesta**

Puede configurar el HP Fax para que vuelva a marcar automáticamente un número ocupado o que no contesta. Estas opciones no funcionan cuando se marca con el teléfono descolgado.

- **1** Pulse **Menú**.
- **2** Pulse **6** y luego **3** (volver a marcar si está ocupado) o **4** (volver a marcar si no contesta).
- **3** Pulse  $\odot$  para desactivar y activar la función.
- **4** Cuando aparezca el estado que desea, pulse **INTRO**.

# <span id="page-30-1"></span>**Configurar llamadas rápidas**

Puede almacenar los números de fax que utiliza frecuentemente, asignándoles números de llamada rápida en el panel delantero. De este modo podrá marcar estos números rápidamente mediante el botón Llamada rápida del panel delantero, junto con un número de uno o dos dígitos. Puede crear hasta 100 entradas de llamada rápida individuales y de grupo (según el modelo).

Las 10 primeras entradas de llamada rápida se asignan automáticamente a los botones de marcación abreviada, en el lado izquierdo del panel delantero.

# <span id="page-30-2"></span>**Crear una configuración de llamada rápida individual**

Utilice este ajuste para introducir los números de fax que utiliza frecuentemente. Puede crear hasta 100 números individuales y de grupo (según el modelo).

**1** Pulse **Menú** y luego **4**.

Aparecerá brevemente 4:Configuración Llamada rápida, seguido de 1:Llamada rápida individual.

**2** Cuando aparezca **1: Llamada rápida individual**, pulse **INTRO**.

La primera entrada de llamada rápida libre aparecerá en el visor.

- **3** Pulse **INTRO** para seleccionar la entrada de llamada rápida mostrada.
- **4** Seleccione una de estas opciones:
	- Para crear una llamada rápida para un número de fax, pulse **1**.
	- Para crear una llamada rápida para una dirección de correo electrónico, pulse **2**.
	- Para crear una llamada rápida para una página Web, pulse **3**.
- **5** Introduzca el número de fax que desee asignar a dicho número y pulse **INTRO**.

**SUGERENCIA** Para volver a marcar el último número de fax inmediatamente, pulse Rellamar/ Pausa.

- **SUGERENCIA** Si desea insertar una pausa de dos segundos en una secuencia de números, pulse Rellamar/Pausa.
- **6** Introduzca el nombre de la persona o empresa y pulse **INTRO**.

Para obtener más información, consulte la sección ["Introducir texto"](#page-67-4).

**7** Cuando aparezca **¿Agregar otro?**, pulse **1** = **Sí**, si desea configurar otro código, o bien pulse **2** = **No** para salir.

#### <span id="page-31-0"></span>**Crear una configuración de llamada rápida de grupo**

Puede utilizar esta función para crear una lista de distribución que conste de un máximo de 20 entradas de llamada rápida individuales, a fin de poder enviar un fax a todos simultáneamente. Puede crear hasta 100 entradas individuales y de grupo (según el modelo).

Para utilizar un número de fax en una entrada de llamada rápida de grupo, el número debe tener asignada una entrada de llamada rápida individual. Sólo se pueden utilizar entradas de llamada rápida individuales. No se puede asignar un grupo a otro grupo.

Al enviar un fax de papel mediante el panel delantero, si introduce una entrada de llamada rápida que está asignada a un grupo, se enviará una copia del fax a cada miembro de dicho grupo.

- **1** Pulse **Menú**.
- **2** Pulse **4** y luego **2**.
- **3** Elija una de las siguientes opciones:
	- Si se trata del primer grupo, aparecerá el primer número libre. Pulse **INTRO** para seleccionarlo.
	- Si no es el primer grupo, aparecerá **1=Nueva 2=Editar**. Pulse **1** para crear un nuevo grupo. Aparecerá el primer número libre. Pulse **INTRO** para seleccionarlo.
- **4** Cuando aparezca **Agregar nº 1**, pulse **Llamada rápida**.
- **5** Introduzca el número que corresponde al número de fax que desea incluir en el grupo.

El número seleccionado y el nombre correspondiente aparecerán en el visor.

- **6** Elija una de las siguientes opciones:
	- Si aparece el número correcto, pulse **INTRO** para añadirlo al grupo.
	- Para seleccionar un número diferente, pulse  $\odot$  o  $\odot$  hasta que aparezca el número adecuado, y luego pulse **INTRO** para seleccionarlo.
- **7** Cuando aparezca **¿Agregar otro?**, pulse **1** = **Sí**, si desea agregar otro número individual al grupo, o bien pulse **2** = **No**.
- **8** Cuando haya terminado de seleccionar números individuales y pulsado 2 = No, introduzca el nombre que desea asignar al grupo.

Para obtener más información, consulte la sección ["Introducir texto"](#page-67-4).

- **9** Pulse **INTRO** para guardar el grupo.
- **10** Cuando aparezca **¿Agregar otro?**, pulse **1** = **Sí**, si desea crear otro grupo, o bien pulse **2** = **No** para salir.

## <span id="page-32-0"></span>**Añadir o eliminar destinatarios de los grupos**

Es posible añadir o eliminar un número individual en un grupo existente.

- **1** Pulse **Menú**.
- **2** Pulse **4**, pulse **2** y luego **INTRO**.
- **3** Cuando aparezca **1=Nueva 2=Editar**, pulse **2**.
- **4** Pulse hasta que aparezca el grupo que desea modificar, y luego pulse **INTRO**. Aparecerá la primera entrada de llamada rápida individual del grupo.
- **5** Para cada entrada del grupo, pulse **1** para eliminarla o **2** para guardarla.
- **6** Cuando aparezca **¿Agregar otro?**, elija una de las siguientes opciones:
	- Si desea añadir nuevas entradas individuales al grupo, pulse **1** y consulte la sección ["Crear una configuración de llamada rápida de grupo"](#page-31-0).
	- Si no desea añadir más miembros individuales, pulse **2** para modificar el nombre del grupo, o **INTRO** para guardarlo con su nombre actual.

## <span id="page-32-1"></span>**Eliminar una configuración de llamada rápida**

Siga estos pasos para eliminar una entrada de llamada rápida individual o de grupo.

- **1** Pulse **Menú**.
- **2** Pulse **4** y luego **3**.
- **3** Pulse hasta que aparezca la entrada individual o de grupo que desea eliminar, y luego pulse **INTRO**.

# <span id="page-32-2"></span>**Utilizar ECM (modo Corrección de errores)**

ECM elimina la pérdida de datos provocada por líneas telefónicas deficientes, detectando los errores que se producen durante la transmisión y solicitando automáticamente la retransmisión de la parte errónea. En líneas telefónicas en buen estado, este modo no afecta negativamente a los costes de teléfono, e incluso permite reducirlos. En el caso de que las líneas telefónicas fuesen deficientes, ECM aumenta el tiempo de transmisión y, consecuentemente, los costes, aunque el envío de datos es mucho más fiable. Desactive ECM (por omisión, está activado) sólo si los costes telefónicos aumentasen considerablemente y usted estuviera dispuesto a aceptar una calidad deficiente a cambio de reducir los costes.

- **1** Pulse **Menú**.
- **2** Pulse **6**, **7** y luego **INTRO**.
- **3** Pulse **⊚** para desactivar y activar la función.
- **4** Cuando aparezca el estado que desea, pulse **INTRO**.

# <span id="page-33-0"></span>**Configurar la reducción automática**

Esta configuración determina lo que hará el HP Fax cuando reciba un fax demasiado grande para el tamaño de papel predeterminado. Cuando esta configuración está activada (valor predeterminado), la imagen se reduce para que quepa en una página. Cuando está desactivada, la información que no cabe en la primera página se imprime en la siguiente.

- **1** Pulse **Menú**.
- **2** Pulse **6**, **5** y luego **INTRO**.
- **3** Pulse **⊚** para desactivar y activar la función.
- **4** Cuando aparezca el estado que desea, pulse **INTRO**.

# <span id="page-33-1"></span>**Utilizar la función de respuesta por fax**

Algunas compañías ofrecen un servicio de respuesta por fax que le permite llamar a un número y recibir automáticamente un fax de vuelta. Al utilizar esta función, debe marcar el número utilizando un teléfono conectado a la parte posterior del HP Fax. Siga las instrucciones de la compañía correspondiente para recibir el fax de respuesta.

# <span id="page-33-2"></span>**Detectar faxes recibidos de aparatos antiguos**

Esta función permite recibir faxes de aparatos más antiguos que no envían una señal de fax. Estos modelos silenciosos representan menos del 5% de los aparatos de fax actualmente en uso.

Deje esta configuración desactivada a menos que se cumplan *todas* las siguientes condiciones:

- Tiene problemas para recibir un fax de un aparato más antiguo,
- Su contestador automático está conectado directamente al HP Fax, y
- Respuesta automática está habilitada (la luz en el panel delantero está encendida).
- **1** Pulse **Menú**.
- **2** Pulse **6** y luego **8**.
- **3** Pulse  $\odot$  para desactivar y activar la función.
- **4** Cuando aparezca el estado que desea, pulse **INTRO**.

# <span id="page-33-3"></span>**Reenviar faxes a otro número**

Esta función permite enviar a otro número un fax recibido.

- **1** Pulse **Menú**.
- **2** Pulse **2** y luego **3**.
- **3** Siga los mensajes que aparecen en el visor.

# <span id="page-34-0"></span>**Sondear otro aparato de fax**

Esta función permite al HP Fax "preguntar" a otro aparato si tiene un fax para él. El otro aparato debe estar configurado para el sondeo y tener un fax preparado para enviar.

- **1** Pulse **Menú**.
- **2** Pulse **2** y luego **4**.

Aparecerá brevemente 4:Sondeando para recibir, seguido de Número de fax.

**3** Cuando aparezca **Número de fax**, introduzca el número de fax correspondiente y pulse **INICIAR FAX**, **Negro** o **Color**.

# <span id="page-34-1"></span>**Ajustar el volumen del sonido**

El HP Fax proporciona tres niveles de ajuste del volumen del timbre y del altavoz. El volumen del timbre corresponde al nivel al que suena el teléfono. El volumen del altavoz corresponde al nivel de todo lo demás, como los tonos de marcar y de fax. Bajo es el ajuste por omisión.

- **1** Pulse **Menú**.
- **2** Pulse **5** y luego **6**.
- **3** Pulse  $\odot$  para recorrer los niveles: Bajo, Alto y Desconectado.
- **4** Cuando aparezca el nivel que desea, pulse **INTRO**.

# <span id="page-34-2"></span>**Cambiar el patrón de timbre de respuesta (timbre especial)**

Cambie el patrón sólo si su servicio de teléfono utiliza timbres especiales. Esta función (generalmente ofrecida por la compañía telefónica previo pago de un suplemento) permite tener varios números de teléfono en la misma línea. Cada número cuenta con un patrón de timbre diferente. Si no sabe lo que significa un timbre especial, es probable que su teléfono no utilice esta función. Si no dispone de este servicio, deje el HP Fax configurado para utilizar la opción predeterminada, Todas llamadas.

Si conecta el HP Fax a una línea con la función de timbre especial, pida a la compañía telefónica que asigne un patrón de timbre a las llamadas de voz y otro a las llamadas de fax (un patrón de timbre doble o triple es el más adecuado para un número de fax).

**1** En el panel delantero, compruebe que **Respuesta automática** esté habilitada.

La luz junto a Respuesta automática está encendida cuando esta función está habilitada. Pulse el botón Respuesta automática para habilitarla o inhabilitarla.

- **2** Pulse **Menú**.
- **3** Pulse **6** y luego **2**.
- **4** Pulse **para recorrer estas opciones: Todas llamadas, Timbre sencillo, Timbre** doble, Timbre triple, y Doble & Triple.
- **5** Cuando aparezca el patrón de timbre que la compañía telefónica ha establecido para este número, pulse **INTRO**.

**SUGERENCIA** Se recomienda utilizar Timbre doble o Timbre triple.

**6** Si tiene un contestador automático conectado a esta línea telefónica (o a cualquier número de teléfono), configure el aparato para que conteste después de cuatro timbres o más.

El HP Fax debe responder *antes* que el contestador automático; de lo contrario, el HP Fax no recibirá llamadas de fax. El dispositivo está configurado automáticamente para contestar después de un timbre.

- **7** Si desea cambiar el número de timbres antes de que el HP Fax conteste, haga lo siguiente:
	- Pulse **Menú**, **5** y luego **3**.
	- Pulse para seleccionar un número de timbres que sea *inferior* al número establecido en el contestador automático en el paso 6.
	- Cuando aparezca el número de timbres deseado, pulse **INTRO**.

## <span id="page-35-0"></span>**Restaurar los ajustes predeterminados de fábrica**

El HP Fax permite restaurar los ajustes de fax a los que tenía cuando lo adquirió.

Este procedimiento sirve únicamente para restaurar los ajustes de fax originales; no afecta a los ajustes de copia, ni elimina las entradas de llamada rápida que haya creado.

- **1** Pulse **Menú**.
- **2** Pulse **7** y luego **3**.
- **3** Pulse **INTRO** para restaurar los ajustes predeterminados de fábrica.

# <span id="page-35-1"></span>**Imprimir los faxes guardados en la memoria**

El HP Fax puede almacenar un número limitado de páginas de fax en su memoria; este número de páginas depende del modelo adquirido. Cuando el HP Fax agota la memoria, éste no recibirá más faxes hasta que se impriman los que tenga almacenados.

La opción Reimpr. faxes en memoria permite imprimir un fax que tenga almacenado en la memoria si, por ejemplo, se agota la tinta del cartucho de impresión mientras imprime un fax. Esta opción imprime todos los faxes contenidos en la memoria. Pulse Cancelar para parar la impresión de los faxes que no necesite.

- **1** Pulse **Menú**.
- **2** Pulse **7** y luego **4**.
- **3** Pulse **INTRO** para imprimir todos los faxes que tenga almacenados en la memoria.
6

# **Mantenimiento del dispositivo**

Esta sección proporciona instrucciones para mantener el dispositivo en óptimas condiciones de funcionamiento. Realice los procedimientos de mantenimiento según sea necesario.

### **Limpiar la caja exterior**

Utilice un paño suave, húmedo, que no deje pelusa, para limpiar el polvo y las manchas de la caja. *No* es necesario limpiar el interior del dispositivo. *Evite la penetración de líquidos en el interior y en el panel delantero del dispositivo*.

#### **PRECAUCIÓN** Apague el dispositivo y desenchufe el cable de alimentación antes de proceder a la limpieza. Aunque el dispositivo esté apagado, seguirá recibiendo alimentación eléctrica si el cable está enchufado.

## **Imprimir un informe de autocomprobación**

El informe de autocomprobación indica si el dispositivo funciona correctamente.

- **1** Pulse **Menú**.
- **2** Pulse **3** y luego **5**.

El dispositivo imprime un informe con lo siguiente:

- Información del producto: Tenga a mano esta información si necesita llamar al Servicio de atención al cliente de HP para obtener ayuda.
- Patrones de prueba de los cartuchos de impresión: Los patrones de la izquierda corresponden al cartucho negro, mientras que los de la derecha corresponden al cartucho de color. Si aparecen espacios en blanco en las líneas, limpie los cartuchos de impresión. Para obtener más información, consulte la sección ["Limpiar los cartuchos de impresión](#page-43-0)".
- Patrones de relleno de los cartuchos de impresión: Si algunas de las líneas no están completas (es decir, que contienen espacios o rayas), significa que escasea la tinta en uno de los cartuchos. Sustituya el cartucho correspondiente y ejecute otra prueba de autocomprobación.
- Indicadores de márgenes: Las líneas que aparecen a cada lado y en las partes superior e inferior de la página, indican los márgenes de impresión.

## <span id="page-37-1"></span>**Trabajar con cartuchos de impresión**

Los cartuchos de impresión contienen inyectores microscópicos que pueden obstruirse si quedan expuestos al aire libre durante más de unos minutos. El diseño del dispositivo impide que los inyectores se sequen cuando éste está inactivo y cuando se apaga mediante el botón Encender situado en el panel delantero.

Asimismo, un cartucho de impresión que no se utiliza durante largos períodos de tiempo puede obstruirse dando como resultado una notable reducción de la calidad de impresión. Para desembozar los inyectores, limpie los cartuchos de impresión. Para obtener más información, consulte la sección "[Limpiar los cartuchos de impresión"](#page-43-0).

### <span id="page-37-0"></span>**Sustituir el cartucho de impresión negro**

Siga estos pasos para sustituir el cartucho.

**1** Encienda el dispositivo y abra la cubierta superior.

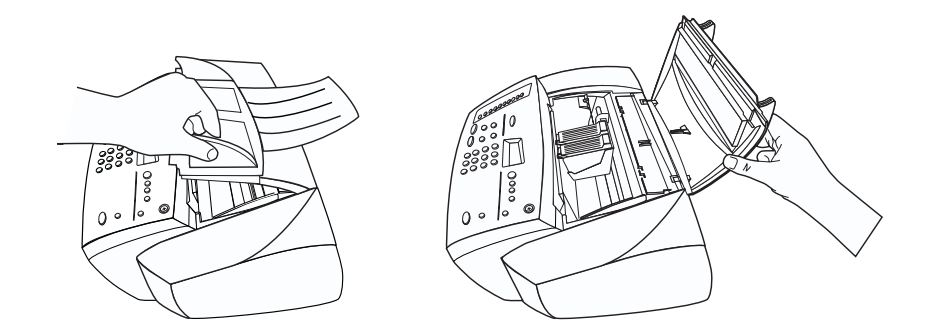

El carro se desplazará hasta el centro del dispositivo.

- **2** Cuando el carro se detenga, levante la traba del cartucho de impresión de la derecha, sujete el cartucho viejo (el más estrecho) por su parte superior y tire hacia arriba para extraerlo de su ranura.
- **3** Extraiga el cartucho de impresión negro nuevo (el más estrecho) de su embalaje y, teniendo cuidado de tocar sólo el plástico negro, quite con cuidado la lengüeta verde y la cinta azul que tapa los inyectores.

#### **PRECAUCIÓN** No toque los contactos dorados.

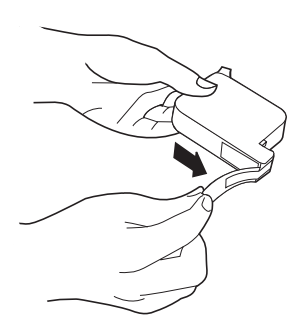

**4** Introduzca firmemente el cartucho negro nuevo en la ranura de la derecha.

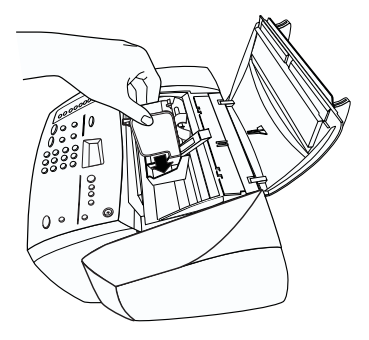

Una vez insertado el cartucho de impresión, la etiqueta del mismo debe quedar orientada hacia usted.

**5** Baje la traba encima del cartucho de impresión y presiónela hacia abajo hasta que encaje en su posición.

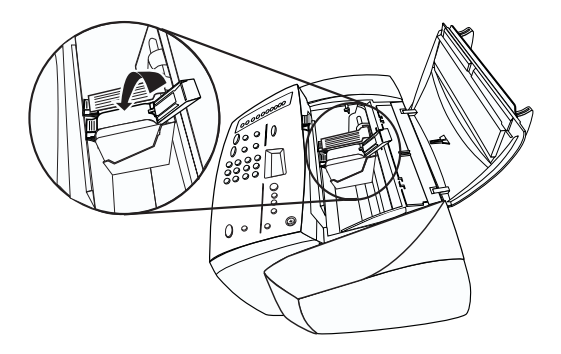

Cuando haya terminado, los dos cartuchos deberán estar instalados y las trabas cerradas.

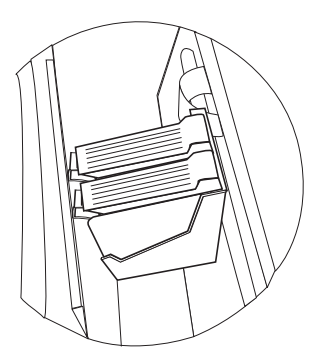

- **6** Si también debe sustituir el cartucho de color, siga los pasos descritos en la sección ["Sustituir el cartucho de impresión en color](#page-40-0)" antes de continuar.
- **7** Cierre la cubierta superior.
- **8** Cuando aparezca el mensaje en el visor del panel delantero, pulse **INTRO** para alinear el cartucho.

Se imprimirá una página para confirmar la alineación. Puede desecharla o reciclarla.

## <span id="page-40-0"></span>**Sustituir el cartucho de impresión en color**

Siga estos pasos para sustituir el cartucho.

**1** Encienda el dispositivo y abra la cubierta superior.

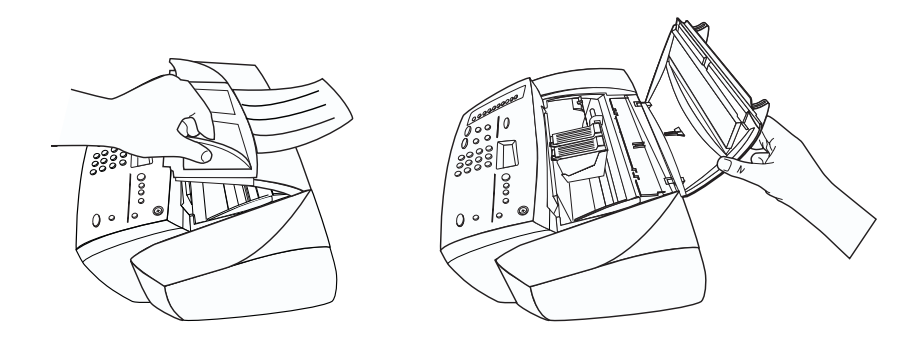

El carro se desplazará hasta el centro del dispositivo.

- **2** Cuando el carro se detenga, levante la traba del cartucho de impresión de la izquierda, sujete el cartucho viejo (el más ancho) por su parte superior y tire hacia arriba para extraerlo de su ranura.
- **3** Extraiga el cartucho de impresión en color nuevo (el más ancho) de su embalaje y, teniendo cuidado de tocar sólo el plástico negro, quite con cuidado la lengüeta verde y la cinta azul que tapa los inyectores.

**PRECAUCIÓN** No toque los contactos dorados.

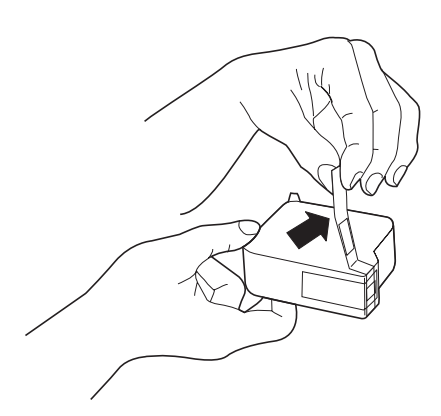

*Capítulo 6—Mantenimiento del dispositivo 35* 

**4** Introduzca firmemente el cartucho de color nuevo en la ranura de la izquierda.

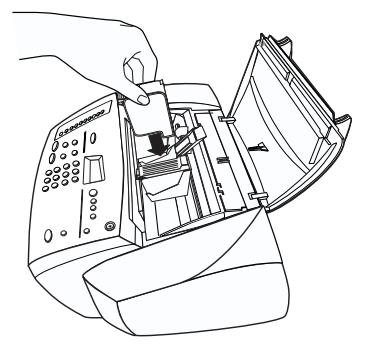

Una vez insertado el cartucho de impresión, la etiqueta del mismo debe quedar orientada hacia usted.

**5** Baje la traba encima del cartucho de impresión y presiónela hacia abajo hasta que encaje en su posición.

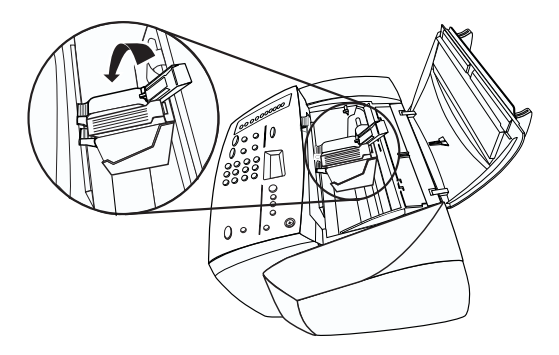

Cuando haya terminado, los dos cartuchos deberán estar instalados y las trabas cerradas.

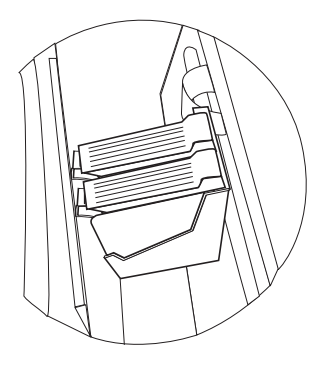

- **6** Si también debe sustituir el cartucho negro, siga los pasos descritos en la sección ["Sustituir el cartucho de impresión negro](#page-37-0)" antes de continuar.
- **7** Cierre la cubierta superior.
- **8** Cuando aparezca el mensaje en el visor del panel delantero, pulse **INTRO** para alinear el cartucho.

Se imprimirá una página para confirmar la alineación. Puede desecharla o reciclarla.

### **Alinear los cartuchos de impresión**

Un mensaje en el visor del panel delantero le indicará que debe alinear los cartuchos cada vez que instale o sustituya uno. Cuando "alinea" los cartuchos de impresión, el dispositivo ajusta automáticamente los cartuchos para asegurar resultados de alta calidad.

➤ Para alinear los cartuchos cuando aparezca el mensaje en el visor, pulse **INTRO** en el panel delantero.

Para alinear los cartuchos en cualquier otro momento, haga lo siguiente:

- **1** Pulse **Menú**.
- **2** Pulse **7** y luego **2**.

Se imprimirá una página para confirmar la alineación. Puede desecharla o reciclarla.

#### <span id="page-43-0"></span>**Limpiar los cartuchos de impresión**

Utilice esta función si hay rayas o líneas blancas que atraviesan las barras de colores del informe de autocomprobación. *No* limpie los cartuchos innecesariamente ya que la tinta se gasta y se acorta la vida de los mismos.

Si la calidad de copia sigue siendo deficiente después de haber limpiado los cartuchos, sustituya el que esté afectado.

- **1** Pulse **Menú**.
- **2** Pulse **7** y luego **1**.

Se imprimirá una página para confirmar la limpieza. Puede desecharla o reciclarla.

### <span id="page-43-1"></span>**Limpiar los contactos de los cartuchos de impresión**

Utilice este proceso si sigue apareciendo un mensaje en el panel delantero pidiéndole que compruebe un cartucho después de haberlo hecho ya.

Asegúrese de disponer de los siguientes materiales:

- Torundas de algodón u otra tela suave que no se deshaga o suelte fibras (por ejemplo, un retazo de tela de algodón limpio).
- Agua destilada, filtrada o embotellada (los agentes contaminantes del agua del grifo pueden dañar los cartuchos de tóner).

**PRECAUCIÓN** Asegúrese de no ensuciarse las manos o la ropa con tinta.

**1** Encienda el dispositivo y abra la cubierta superior.

Los cartuchos de impresión se desplazarán hasta el centro.

**2** Una vez se encuentren en el centro, desenchufe el cable de alimentación de la parte posterior del dispositivo.

- **3** Siga estos pasos para limpiar cada uno de los cartuchos de impresión.
	- Retire el cartucho de su soporte.
	- Moje una torunda de algodón limpia en agua destilada y escurra el exceso de agua.
	- Sujete el cartucho por los lados o por la parte superior.
	- Limpie los contactos.

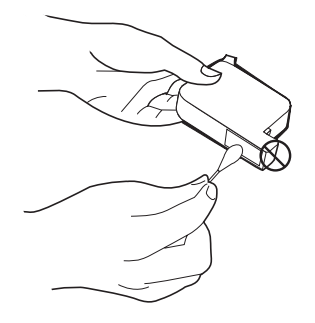

- Vuelva a colocar el cartucho en su soporte.
- **4** Cierre la cubierta superior y enchufe el dispositivo.

Al haber retirado un cartucho de su soporte, el dispositivo deberá volver a alinear los cartuchos.

**5** Cuando aparezca el mensaje en el visor del panel delantero, pulse **INTRO** para alinear el cartucho.

Se imprimirá una página para confirmar la alineación. Puede desecharla o reciclarla.

### **Cambiar el país o idioma en el panel delantero**

Siga estos pasos para cambiar el idioma y el país en el dispositivo.

- **1** Pulse **Menú**.
- **2** Pulse **7** y luego **6**.
- **3** Siga las instrucciones que aparecen en el visor del panel delantero.

Mediante el teclado numérico, introduzca el número que corresponda al país o idioma deseado y confirme la selección.

# **Cambiar el tiempo del modo Ahorro energía**

La lámpara permanece encendida durante un período especificado, de forma que el dispositivo está preparado para responder inmediatamente a cualquier solicitud. Cuando el dispositivo permanece inactivo durante el período especificado, la lámpara se apaga a fin de conservar energía, y el mensaje Ahorr energ act. aparece en el visor del panel delantero (puede salir de este modo pulsando cualquier botón del panel delantero).

El dispositivo está configurado automáticamente para entrar en modo de ahorro de energía después de 12 horas de inactividad. Si desea cambiar el valor para que el dispositivo entre en este modo antes, siga estos pasos.

- **1** Pulse **Menú**.
- **2** Pulse **7** y luego **5**.
- **3** Pulse **hasta que aparezca el tiempo deseado**, y luego pulse **INTRO**.

# **Resolución de problemas con el dispositivo**

Esta sección contiene procedimientos y sugerencias que le ayudarán a resolver problemas que pueden surgir al trabajar con el HP Fax.

### <span id="page-46-0"></span> **Eliminar atascos de papel**

Siga estos pasos para eliminar un atasco de papel.

- Si el papel se ha atascado al entrar en el dispositivo, sujételo por el borde y extráigalo con cuidado por la parte delantera del dispositivo.
- Si el papel se ha arrugado y ha quedado atascado en la parte posterior del dispositivo, desbloquee la tapa posterior y ábrala. Tire con cuidado del papel para extraerlo de los rodillos. Vuelva a colocar la tapa posterior y bloquéela.
- Si el papel se ha atascado al salir del dispositivo, sujételo por el borde saliente y extráigalo con cuidado por la bandeja de salida.

**NOTA** Si apagó el dispositivo antes de eliminar el atasco de papel, enciéndalo de nuevo y reinicie el trabajo de copia.

7

*Capítulo 7—Resolución de problemas con el dispositivo 41*

# **Mensajes del panel delantero**

En esta sección se muestran algunos de los mensajes que aparecen en el visor del panel delantero.

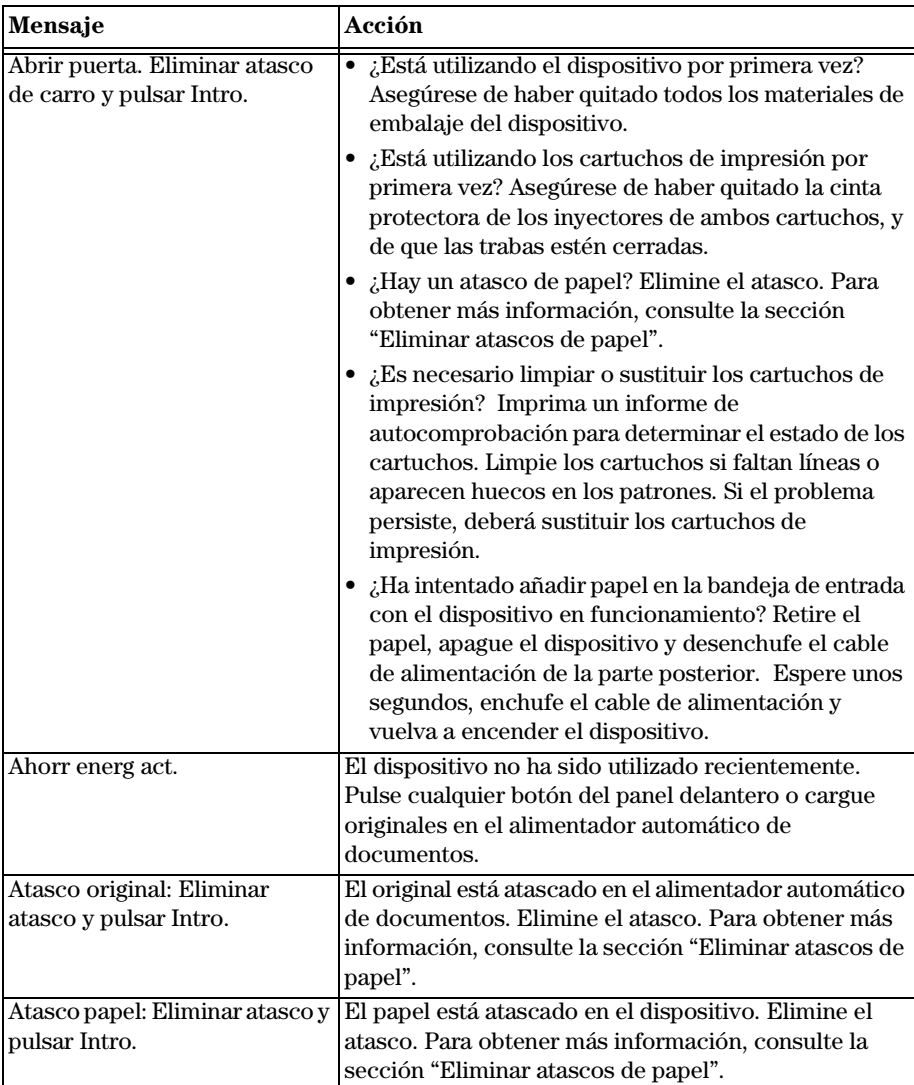

*<sup>42</sup> Capítulo 7—Resolución de problemas con el dispositivo*

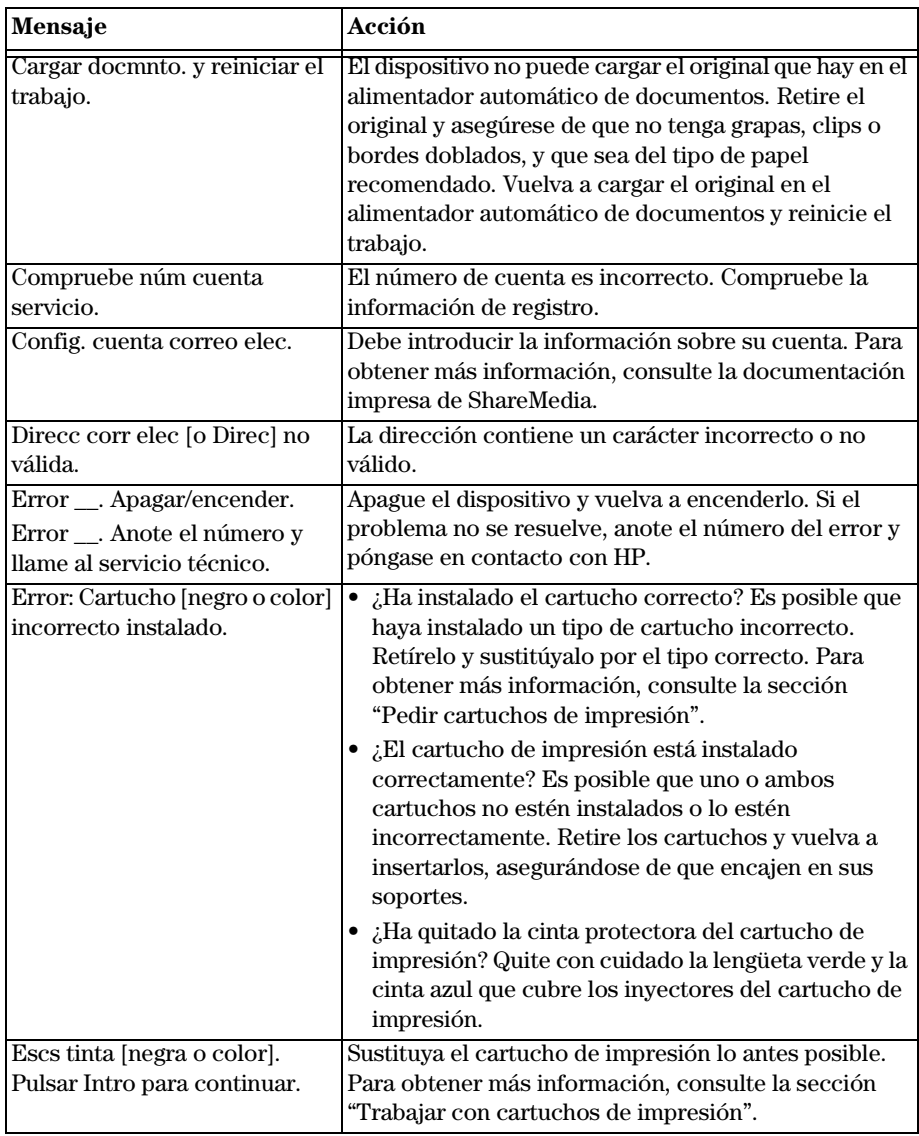

*Capítulo 7—Resolución de problemas con el dispositivo 43* 

| Mensaje                                      | Acción                                                                                                    |
|----------------------------------------------|----------------------------------------------------------------------------------------------------|
| Extraiga/compr. cartucho<br>[negro o color]. | ¿El cartucho de impresión está instalado<br>correctamente? Es posible que uno o ambos<br>cartuchos no estén instalados o lo estén<br>incorrectamente. Retire los cartuchos y vuelva a<br>insertarlos, asegurándose de que encajen en sus<br>soportes.                                                                                                    |
|                                              | ¿Ha quitado la cinta protectora del cartucho de<br>impresión? Quite con cuidado la lengüeta verde y la<br>cinta azul que cubre los inyectores del cartucho de<br>impresión.<br>Si sigue apareciendo este mensaje, limpie los                                                                                                    |
|                                              | contactos. Para obtener más información, consulte<br>la sección "Limpiar los contactos de los cartuchos<br>de impresión". Si el mensaje sigue apareciendo<br>incluso después de haber limpiado los contactos, es<br>probable que el cartucho de impresión sea<br>defectuoso. Si se trata de un cartucho nuevo,<br>colóquelo en su embalaje original y devuélvalo a la<br>tienda donde lo adquirió. Sustituya el cartucho de<br>impresión. No utilice el cartucho defectuoso.                                                                                                    |
| Falló envío [correo elec o fax].             | ¿Ha comprobado la conexión y el registro?<br>$\bullet$<br>Compruebe el registro para averiguar más sobre el<br>fallo. El registro contiene los códigos de error de<br>muchos de los errores de transmisión de fax más<br>comunes. Para obtener más información acerca del<br>registro, consulte la sección "Generar informes"<br>manuales". Para obtener más información sobre los<br>códigos de error, consulte la sección "Identificar<br>códigos de error en el registro".<br>¿Hay un atasco de papel? Elimine el atasco. Para<br>obtener más información, consulte la sección<br>"Eliminar atascos de papel". |
| Falló servicio Intente de nuevo.             | Es posible que el servidor ShareMedia no funcione.<br>Vuelva a intentarlo.                                                                                                    |
| Falta crédito en servicio.                   | Aumente el crédito de su servicio.                                                                                                    |
| Falta papel: Cargar papel y<br>pulsar Intro. | ¿Hay papel en la bandeja de entrada? Ponga papel<br>asegurándose de que haya sólo un tipo en la<br>bandeja de entrada.                                                                                                    |
|                                              | ¿Ha quitado la tapa posterior? Si ha quitado la tapa<br>posterior para eliminar un atasco de papel, vuelva a<br>colocarla.                                                                                                    |

*<sup>44</sup> Capítulo 7—Resolución de problemas con el dispositivo*

| Mensaje                                                                                    | Acción                                                                                                    |
|--------------------------------------------------------------------------------------------|----------------------------------------------------------------------------------------------------|
| Fax de grupo fallido.                                                                      | ¿Ha introducido el número correcto? Compruebe el<br>número que ha introducido e intente enviar el fax<br>de nuevo.                                                                                                    |
|                                                                                            | · ¿Ha comprobado el registro? Compruebe el registro<br>para averiguar más sobre el fallo. El registro<br>contiene los códigos de error de muchos de los<br>errores de transmisión de fax más comunes. Para<br>obtener más información acerca del registro,<br>consulte la sección "Generar informes manuales".<br>Para obtener más información sobre los códigos de<br>error, consulte la sección "Identificar códigos de<br>error en el registro". |
| Grupo vacío.                                                                               | El grupo no contiene ningún miembro.                                                                                                    |
| Impos cambiar llamada rápida.                                                              | No puede cambiar un tipo de llamada rápida individual<br>de correo electrónico a fax o viceversa. Antes debe<br>eliminar la llamada rápida y volver a crearla.                                                                                                    |
| Insertar cart. [negro o color].                                                            | ¿El cartucho de impresión está instalado<br>$\bullet$<br>correctamente? El cartucho de impresión no está<br>instalado o lo está incorrectamente. Retire los<br>cartuchos y vuelva a insertarlos, asegurándose de<br>que encajen en sus soportes.<br>¿Ha quitado la cinta protectora del cartucho de<br>impresión? Quite con cuidado la lengüeta verde y la<br>cinta azul que cubre los inyectores del cartucho de<br>impresión.                     |
| Memoria llena; pulsar Intro.                                                               | Es probable que haya un atasco de papel. Elimine el<br>atasco. Para obtener más información, consulte la<br>sección "Eliminar atascos de papel".                                                                                                    |
| No permitido. Seleccione<br>Llamada Rápida y luego Inicio.                                 | Ha pulsado una combinación de teclas incorrecta.<br>Introduzca el número de llamada rápida y pulse Inicio.                                                                                                    |
| Papel estrecho. Cargar papel<br>más ancho y pulsar Intro.                                  | El papel que ha cargado no es del tamaño correcto.<br>Sólo puede enviar faxes y hacer copias con papel de<br>tamaño Letter, Legal o A4.                                                                                                    |
| Pronto falt tnta: Pronto faltará<br>tinta [negra o color]. Pulsar<br>Intro para continuar. | Sustituya el cartucho de impresión inmediatamente.<br>Para obtener más información, consulte la sección<br>"Trabajar con cartuchos de impresión".                                                                                                    |
| Pulsar Intro para alinear<br>cartuchos.                                                    | Si ha instalado cartuchos de impresión nuevos o ha<br>extraído y reinsertado un cartucho, debe alinearlos<br>para obtener una excelente calidad de impresión.<br>Cuando haya insertado un cartucho, pulse INTRO.                                                                                                    |
| Recepción fallida.                                                                         | El HP Fax no pudo recibir un fax.                                                                                                    |

*Capítulo 7—Resolución de problemas con el dispositivo 45* 

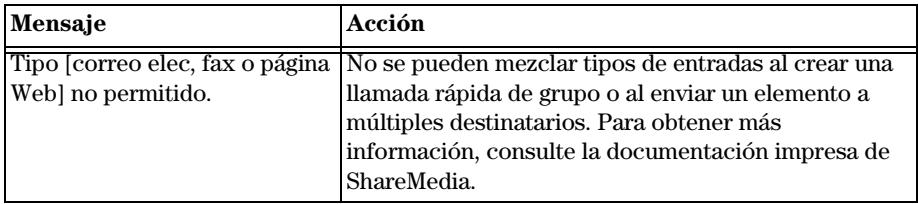

## <span id="page-51-0"></span>**Identificar códigos de error en el registro**

Esta tabla le ayudará a interpretar los diferentes códigos que aparecen en la columna de resultados del registro. Si el mismo error se produce repetidas veces, pruebe desactivando el modo de corrección de errores (ECM). La tabla muestra los códigos correspondientes a ECM. Para obtener más información sobre ECM, consulte la sección ["Utilizar ECM \(modo Corrección de errores\)"](#page-32-0).

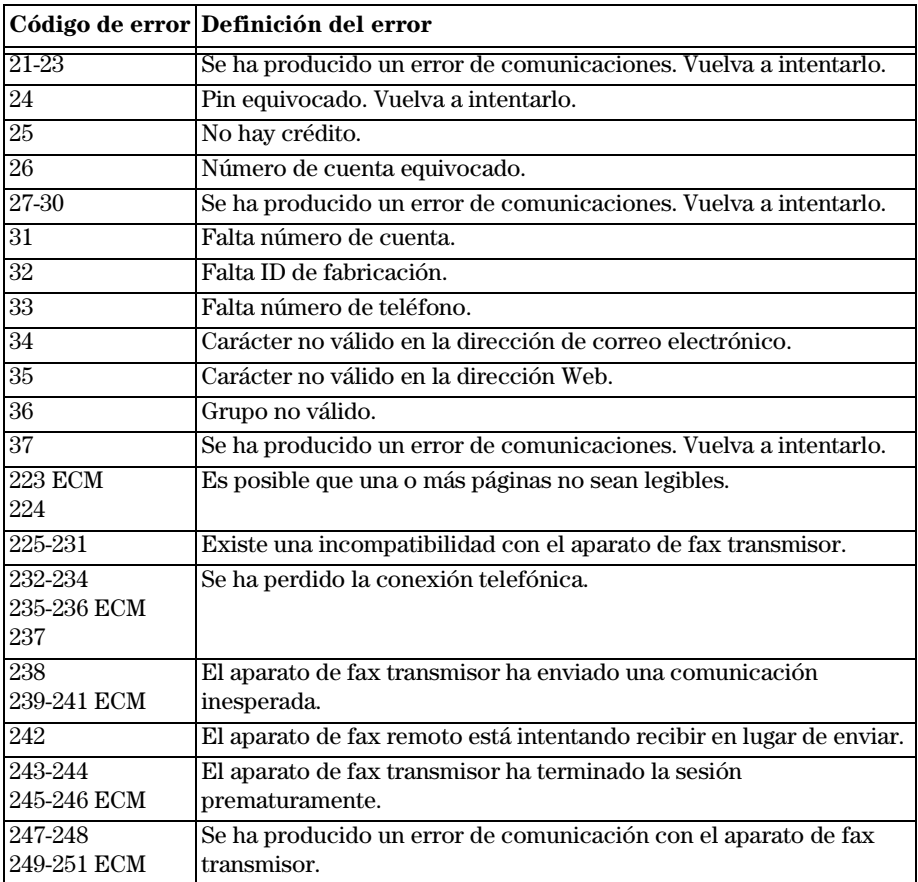

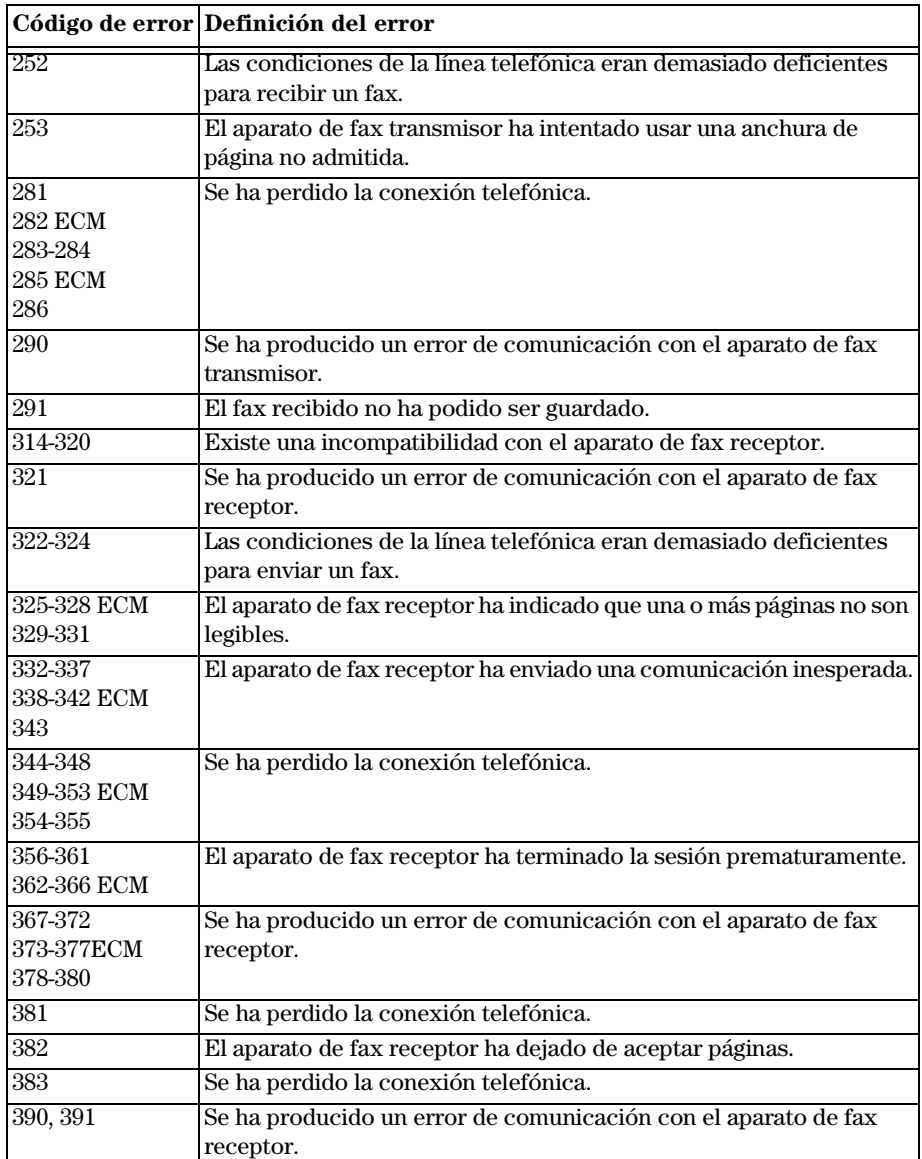

*Capítulo 7—Resolución de problemas con el dispositivo 47* 

# **Sugerencias adicionales para resolución de problemas**

En esta sección se describen algunos problemas adicionales que pueden surgir durante el uso del dispositivo.

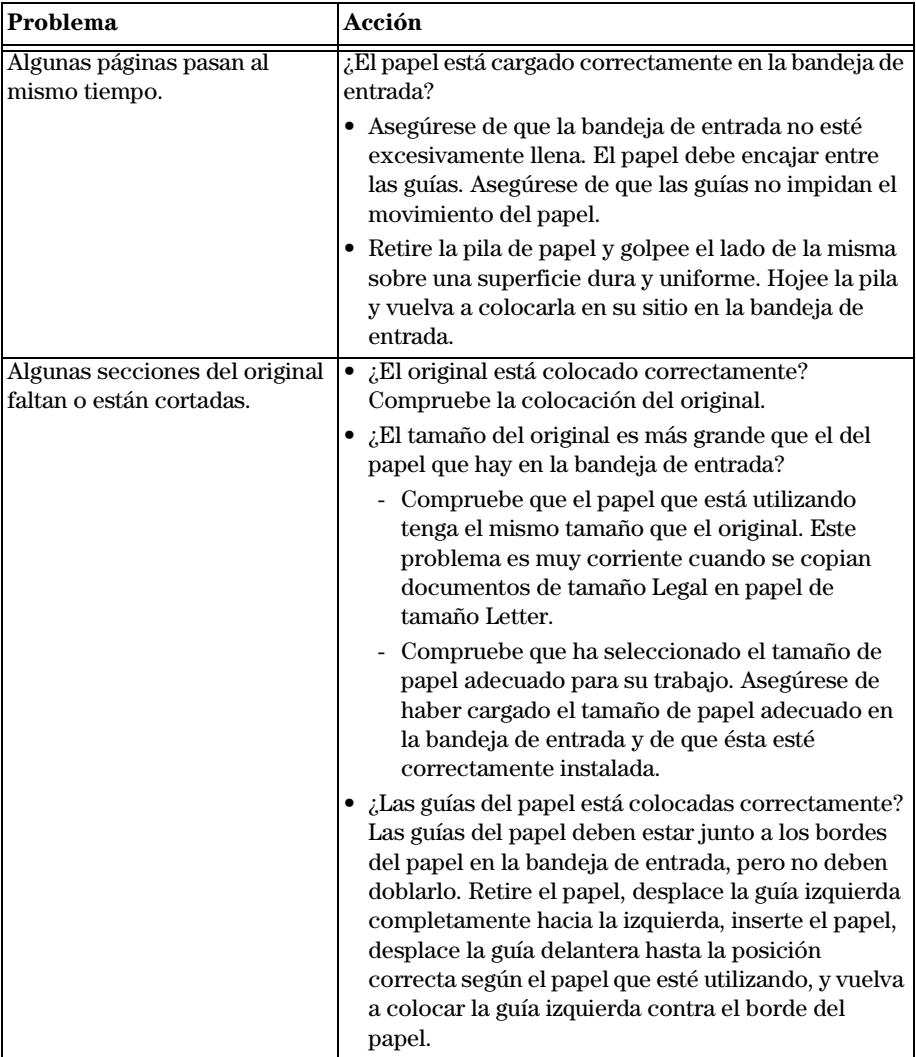

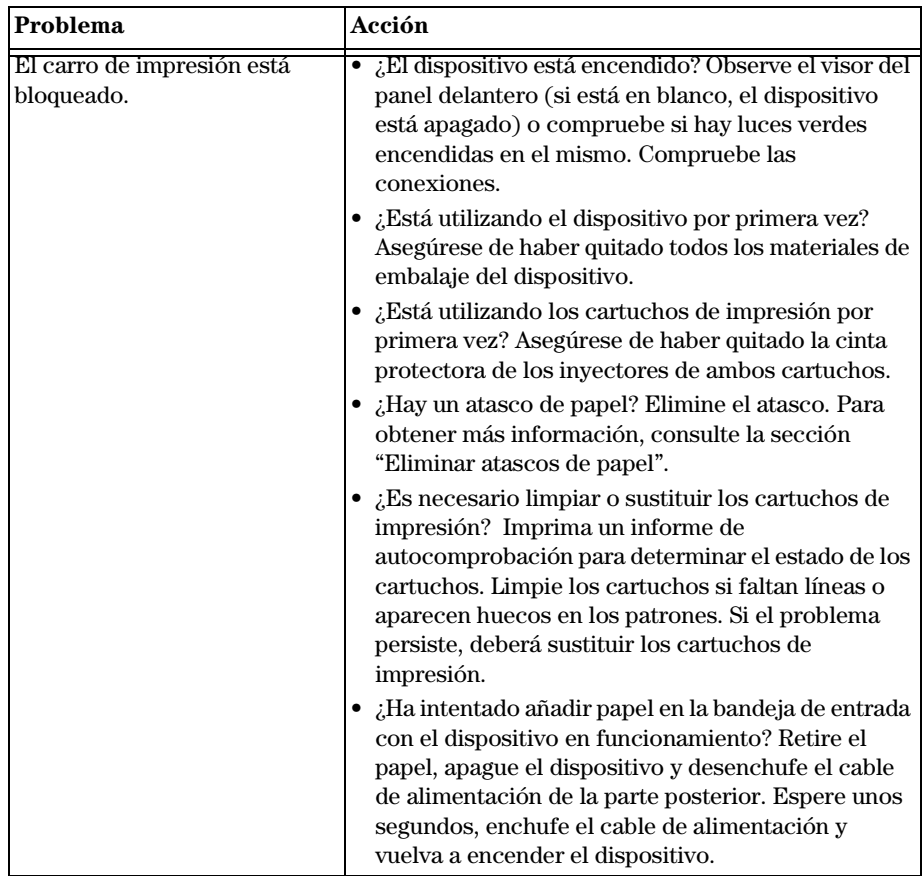

*Capítulo 7—Resolución de problemas con el dispositivo 49* 

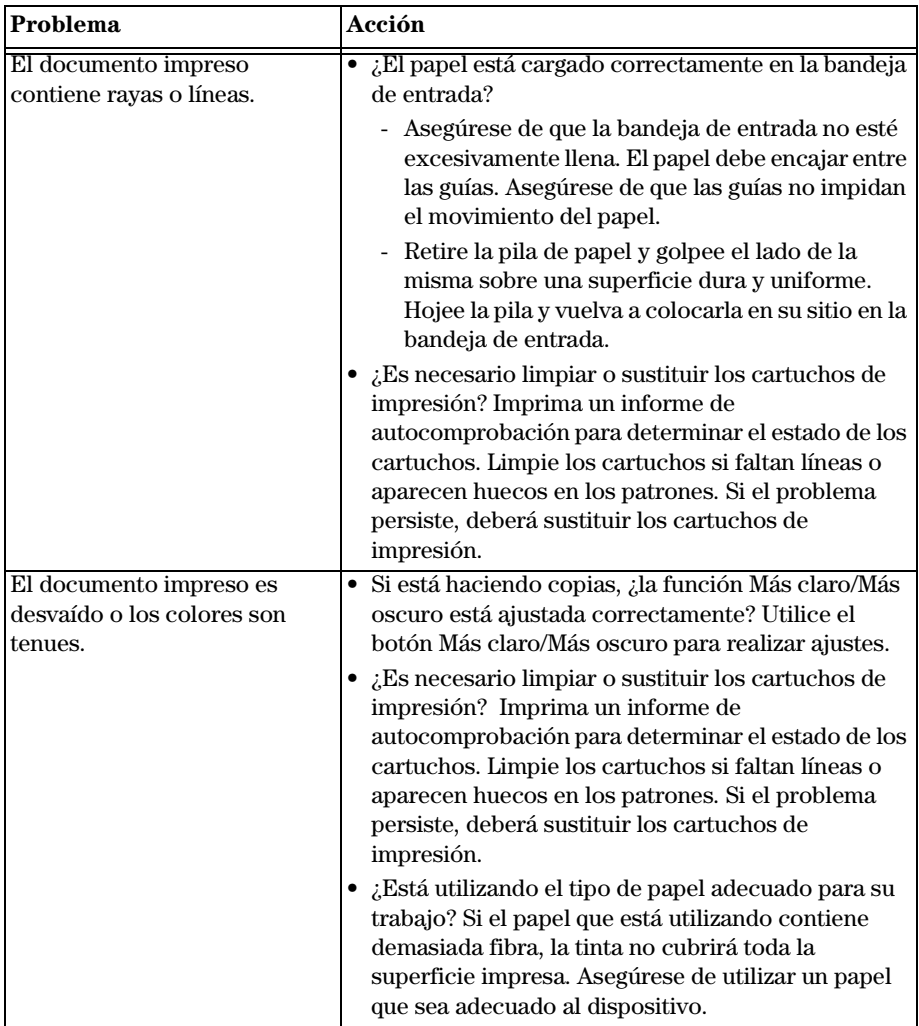

*<sup>50</sup> Capítulo 7—Resolución de problemas con el dispositivo*

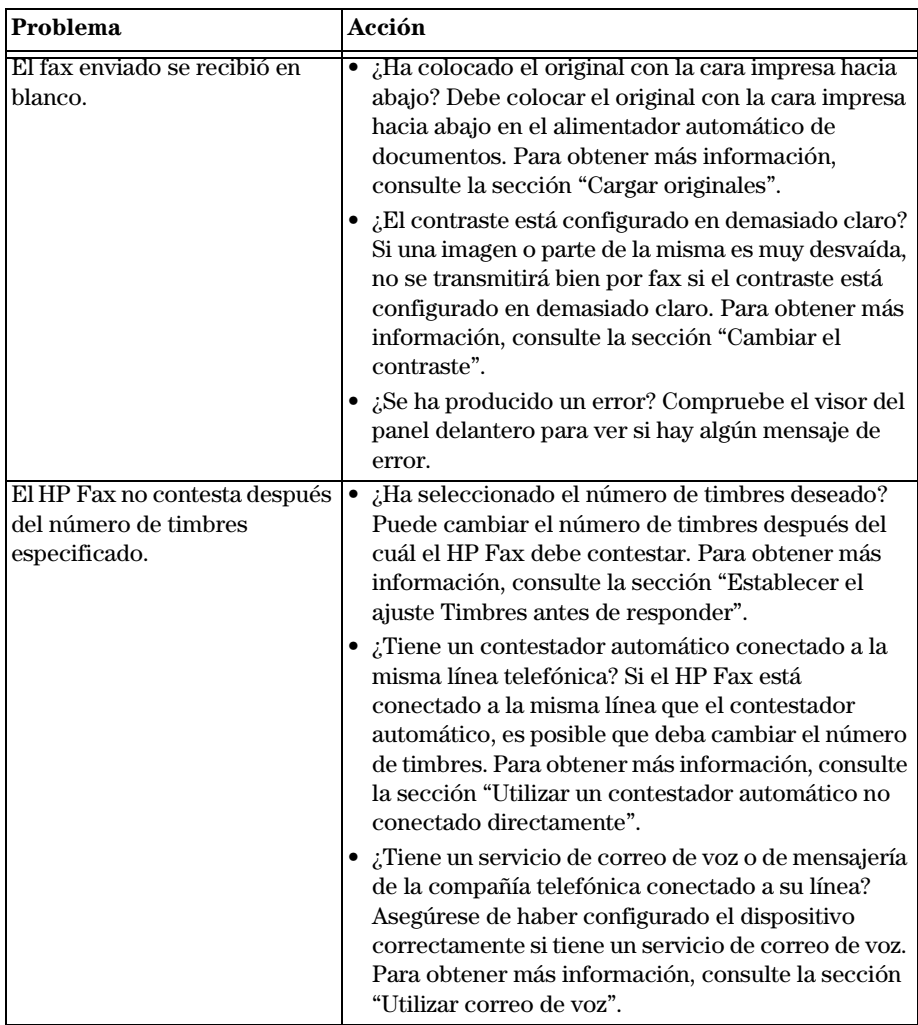

*Capítulo 7—Resolución de problemas con el dispositivo 51* 

| Problema                                      | Acción                                                                                                    |
|-----------------------------------------------|----------------------------------------------------------------------------------------------------|
| El HP Fax no se enciende.                     | ¿Ha comprobado la conexión al dispositivo?<br>- Asegúrese de que el cable de alimentación<br>eléctrica esté firmemente conectado al<br>dispositivo y al adaptador de corriente. Enchufe<br>el cable de alimentación a una toma con<br>conexión a tierra, a un protector contra<br>sobretensiones, o a una regleta eléctrica.<br>Si está utilizando una regleta eléctrica,<br>asegúrese de que ésta esté encendida. Pruebe<br>conectando el dispositivo directamente a una<br>toma de corriente.<br>Compruebe la toma de corriente para           |
|                                               | asegurarse de que funciona.<br>Si ha enchufado el dispositivo a una toma con<br>interruptor, asegúrese de que ésta esté<br>encendida.<br>¿Ha presionado el botón de encendido demasiado<br>deprisa? Es posible que el dispositivo no responda<br>si presiona el botón de encendido demasiado<br>deprisa. Presione el botón de encendido despacio.<br>PRECAUCIÓN: Si el dispositivo sigue sin<br>encenderse, es posible que la causa sea un fallo<br>mecánico. Desenchufe el dispositivo de la toma de<br>corriente y póngase en contacto con HP. |
| El papel no entra                             | Si el dispositivo se ha quedado sin papel o si sólo                                                                                                    |
| correctamente desde la<br>bandeja de entrada. | quedan algunas hojas, ponga más papel en la bandeja<br>de entrada. Si la bandeja de entrada contiene papel,<br>sáquelo, golpee el lado de la pila contra una superficie<br>uniforme y vuelva a cargarla. Para continuar con el<br>trabajo, pulse INTRO.                                                                                                    |
| Faltan páginas en un fax<br>enviado.          | ¿Está seguro de que todas las páginas del original<br>$\bullet$<br>entraron en el alimentador automático de<br>documentos? Algunas veces faltan páginas porque<br>dos o más hojas del original entraron al mismo<br>tiempo en el alimentador automático de<br>documentos. Vuelva a enviar el fax asegurándose<br>de introducir cada página individualmente.<br>¿Existe un problema con el aparato de fax<br>receptor? Compruebe con el destinatario. Es<br>posible que el aparato de fax receptor tenga un<br>problema.                          |

*<sup>52</sup> Capítulo 7—Resolución de problemas con el dispositivo*

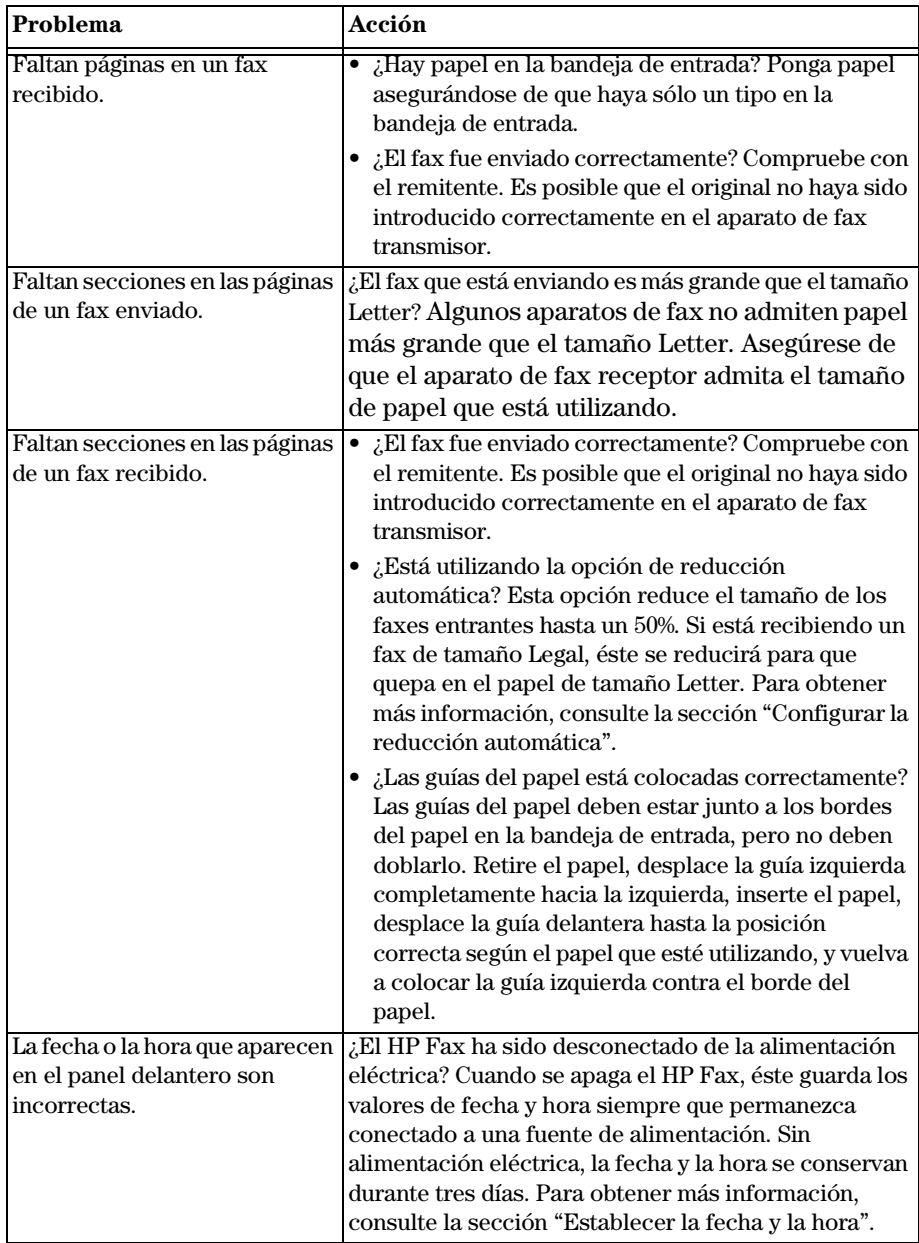

*Capítulo 7—Resolución de problemas con el dispositivo 53* 

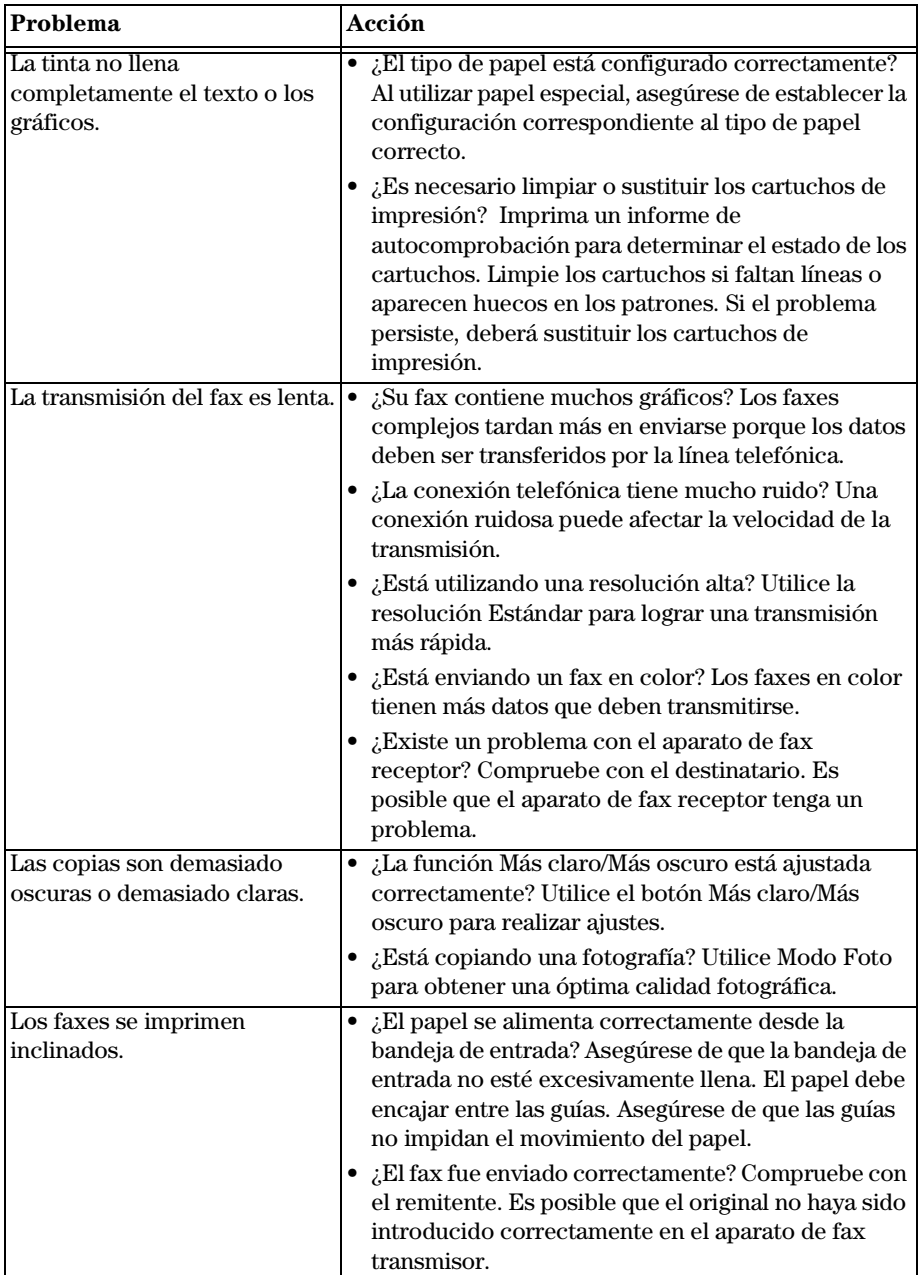

*<sup>54</sup> Capítulo 7—Resolución de problemas con el dispositivo*

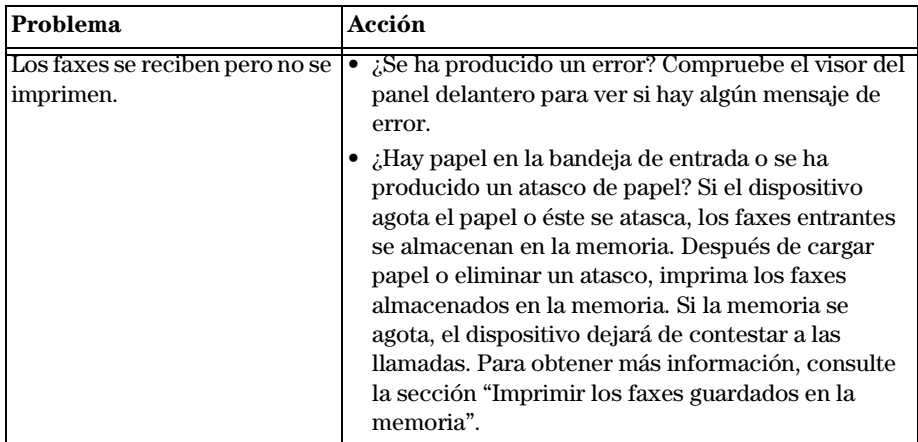

*Capítulo 7—Resolución de problemas con el dispositivo 55* 

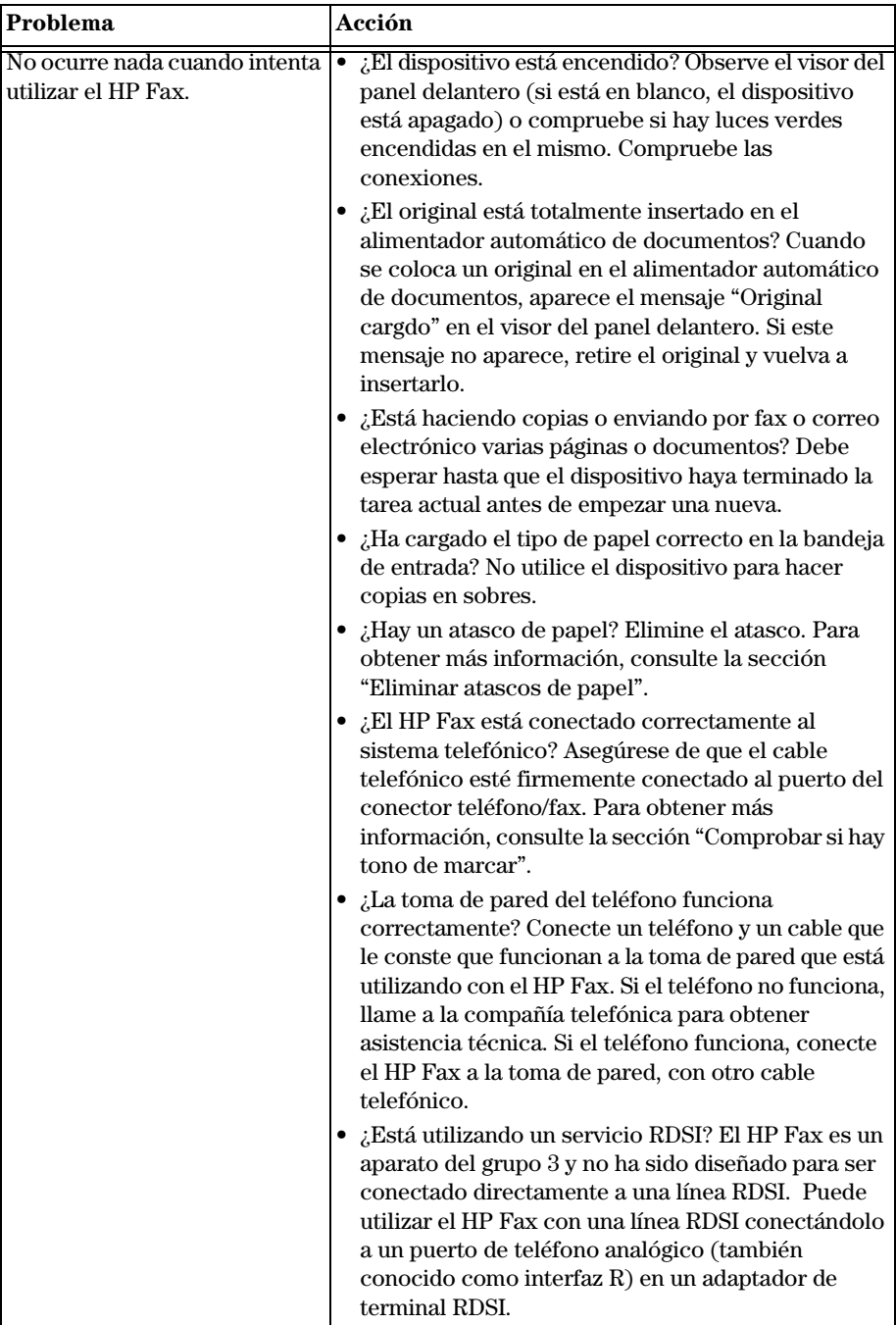

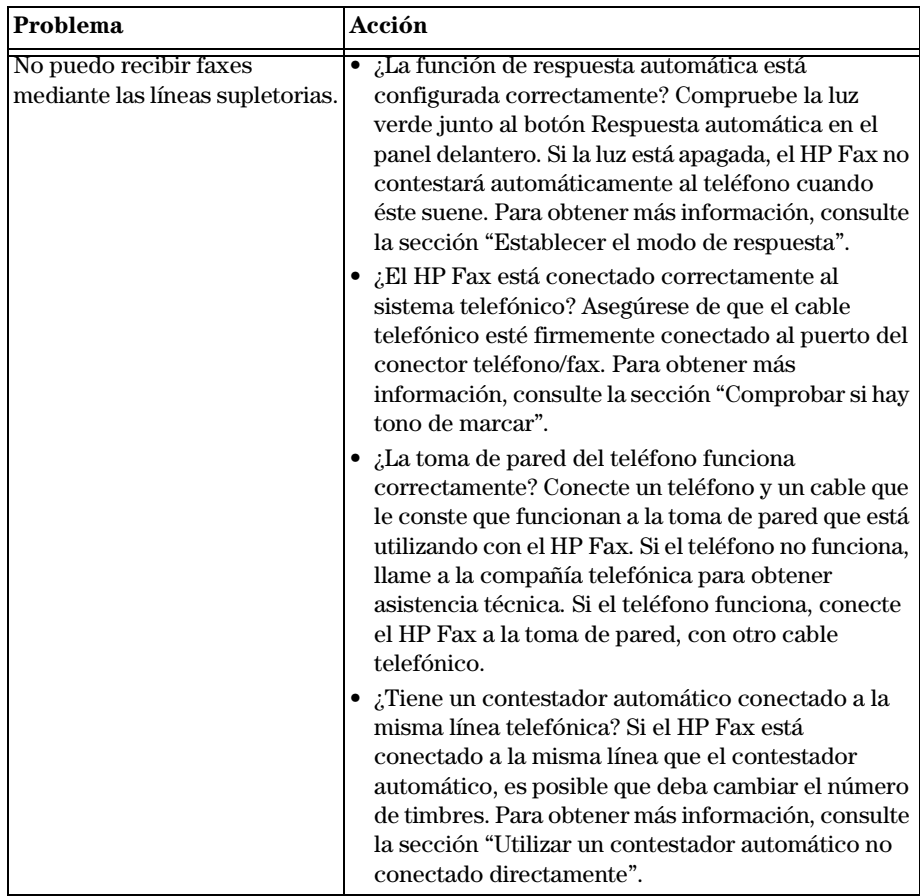

*Capítulo 7—Resolución de problemas con el dispositivo 57* 

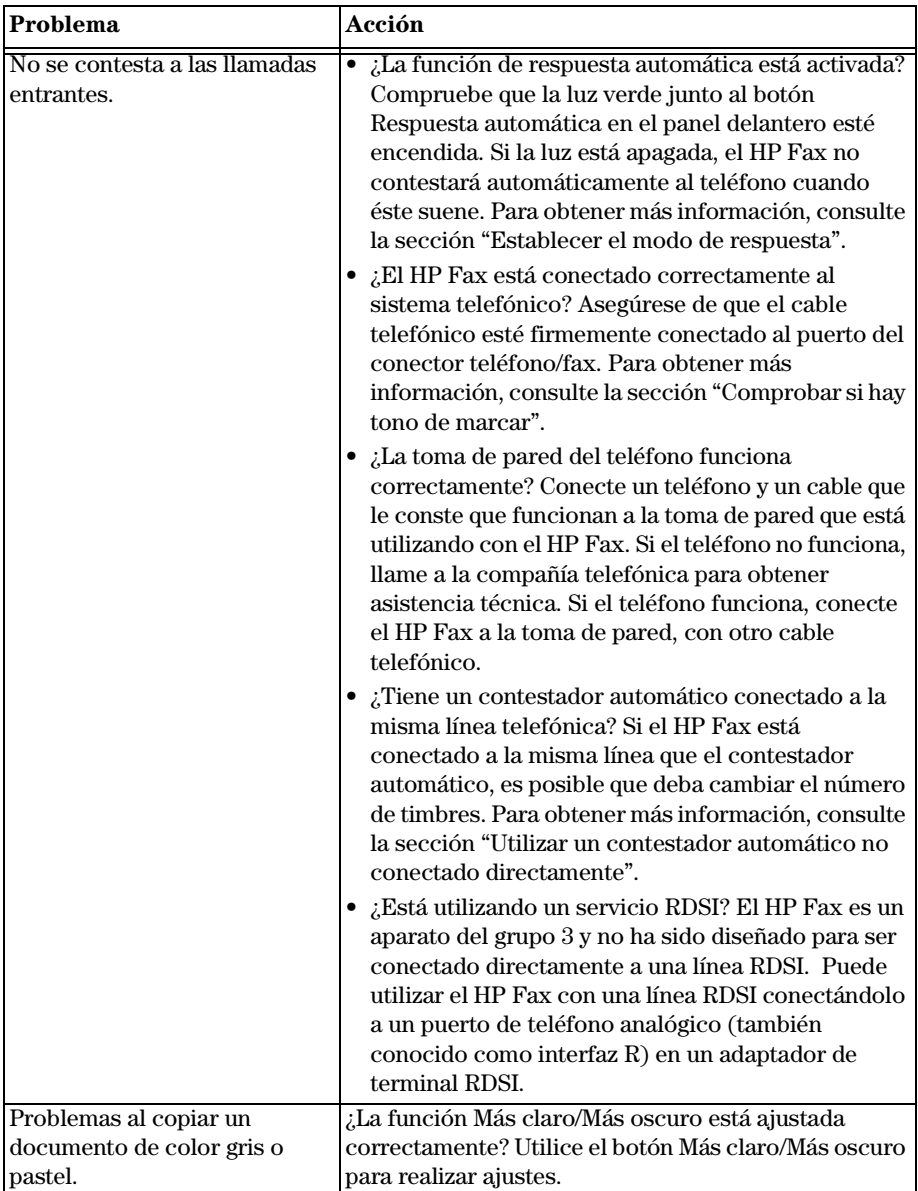

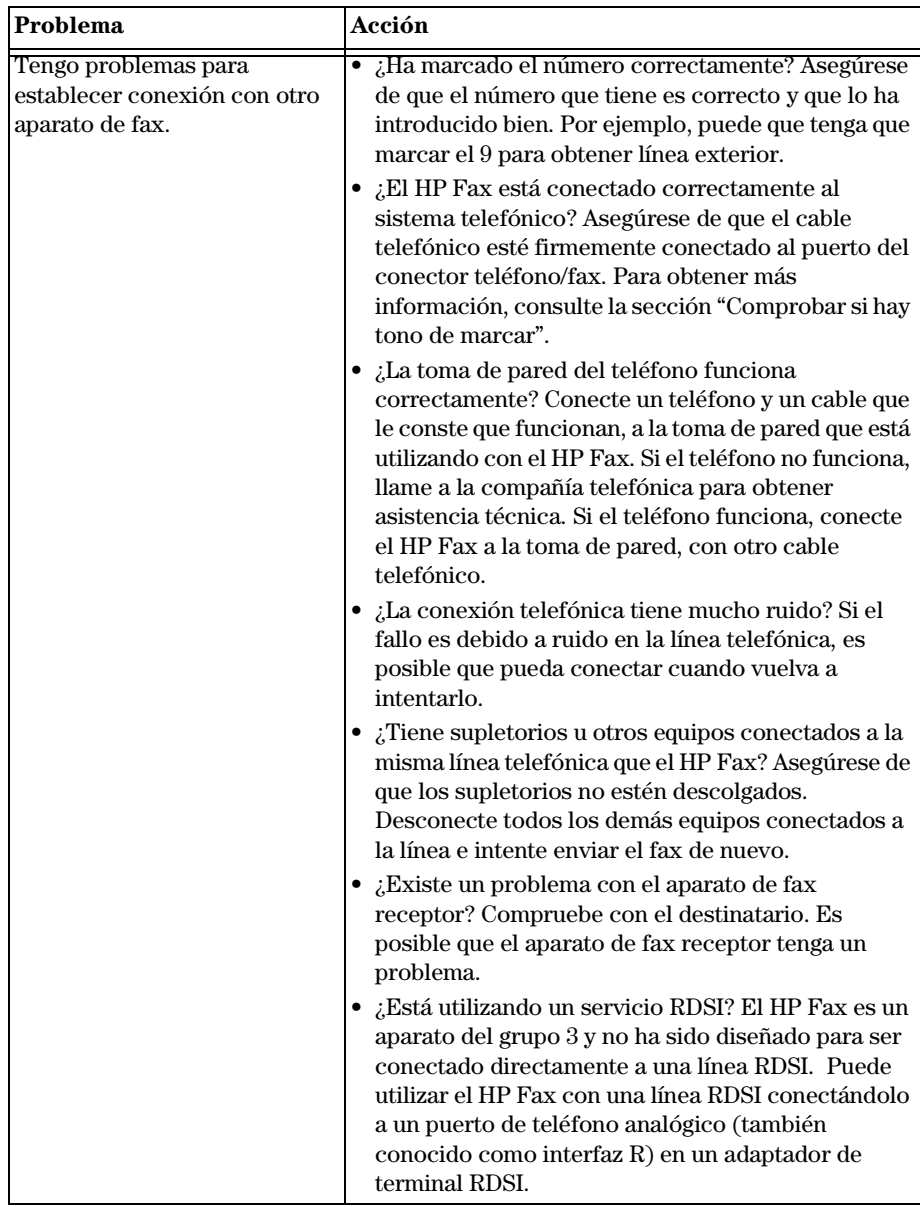

*Capítulo 7—Resolución de problemas con el dispositivo 59* 

*<sup>60</sup> Capítulo 7—Resolución de problemas con el dispositivo*

# **Información adicional sobre la instalación**

Esta sección contiene información que le ayudará a configurar la cabecera del fax y a resolver problemas de configuración. Las instrucciones de instalación estándar se describen en el Póster de instalación. Guárdelo por si necesita consultarlo más adelante.

# **Configurar los ajustes básicos de fax utilizando el panel delantero**

**NOTA** Las leyes de los EE.UU. exigen que el nombre y el número del remitente consten en cada fax. Los ajustes mínimos recomendados se describen en los siguientes temas.

### <span id="page-66-0"></span>**Establecer la fecha y la hora**

Siga estos pasos para establecer la fecha y la hora.

- **1** En el panel delantero, pulse **Menú**.
- **2** Pulse **5** y luego **1**.
- **3** Cuando aparezca **Inserte fecha**, introduzca la fecha y la hora utilizando el teclado numérico del dispositivo.

Utilice sólo los dos últimos dígitos del año.

Una vez que haya terminado, aparecerán la fecha y la hora en el visor.

### **Establecer la cabecera del fax**

Siga estos pasos para introducir su nombre y número de fax.

**NOTA** En Hungría, el código de identificación del abonado (cabecera de fax) sólo puede ser establecido o cambiado por personal autorizado. Para obtener más información, póngase en contacto con su distribuidor autorizado de productos HP.

- **1** En el panel delantero, pulse **Menú**.
- **2** Pulse **5** y luego **2**.
- **3** Introduzca su nombre siguiendo las instrucciones indicadas en la siguiente sección, ["Introducir texto](#page-67-2)".
- **4** Utilizando el teclado numérico, introduzca su número de fax.

*Capítulo 8—Información adicional sobre la instalación 61*

**5** Una vez que haya terminado de introducir su número de fax, pulse **INTRO**.

#### <span id="page-67-2"></span>**Introducir texto**

La siguiente lista contiene sugerencias para introducir texto mediante el teclado numérico del panel delantero.

• Pulse los números del teclado numérico que corresponden a las letras del nombre.

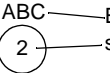

Estas letras corresponden a este número, y así sucesivamente.

• Pulse un botón varias veces para ver sus letras, primero en mayúsculas y luego en minúsculas.

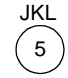

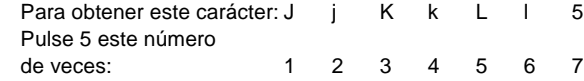

- Cuando aparezca la letra correcta, pulse  $\odot$  y luego el número que corresponda a la siguiente letra del nombre. Una vez más, pulse la tecla varias veces hasta que aparezca la letra correcta.
- Para insertar un espacio, pulse **Espacio (#)**.
- Para introducir un símbolo, como @, pulse **Símbolos (\*)** repetidas veces para recorrer la lista de símbolos disponibles.
- Si comete un error, pulse  $\odot$  para borrarlo e introduzca el carácter correcto.
- <span id="page-67-1"></span>• Una vez que haya terminado de introducir el texto, pulse **INTRO** para almacenar sus entradas.

#### **Establecer el modo de respuesta**

Para establecer el modo de respuesta, siga uno de estos pasos:

- Si desea que el HP Fax responda a cada llamada de fax automáticamente, compruebe que **Respuesta automática** esté habilitada. La luz junto a Respuesta automática en el panel delantero está encendida cuando esta función está habilitada. Pulse el botón Respuesta automática para habilitarla o inhabilitarla.
- <span id="page-67-0"></span>• Si desea responder a las llamadas de fax manualmente, desactive **Respuesta automática**.

### <span id="page-67-3"></span>**Establecer el ajuste Timbres antes de responder**

Este ajuste indica al HP Fax cuántas veces debe dejar sonar el teléfono antes de responder a una llamada entrante. Siga estos pasos para cambiar manualmente el ajuste Timbres antes de responder.

Para utilizar esta característica, Respuesta automática debe estar habilitada. La luz junto a Respuesta automática está encendida cuando esta función está habilitada. Pulse el botón Respuesta automática para habilitarla o inhabilitarla.

- **1** Pulse **Menú**.
- **2** Pulse **5** y luego **3**.
- **3** Cuando aparezca **Número de timbre**, pulse  $\odot$  para ir al número de timbres deseado.
- <span id="page-68-1"></span>**4** Cuando aparezca el número deseado, pulse **INTRO**.

### **Comprobar si hay tono de marcar**

Antes de utilizar las funciones de fax, asegúrese de que las conexiones sean correctas.

- **1** Pulse **Iniciar fax**, **Negro** o **Color**, y espere hasta que oiga un tono de marcar.
- **2** Compruebe las conexiones si no oye ningún tono de marcar.
- **3** Pulse **Cancelar** para colgar.

## **Utilizar otras configuraciones con las funciones de fax**

Si está utilizando una configuración de equipo de oficina que no es la configuración estándar que se explica en el Póster de instalación, compruebe los siguientes temas para obtener información adicional.

### <span id="page-68-0"></span>**Utilizar correo de voz**

Si utiliza el servicio de correo de voz de la empresa telefónica (es decir, que marca un número de teléfono y pulsa los botones de su teléfono para escuchar los mensajes), deberá poder contestar a las llamadas de fax entrantes, salvo si está abonado a un servicio de timbre especial.

Elija una de las siguientes opciones:

• Si desea que el HP Fax conteste automáticamente cada vez que usted contesta al teléfono y escucha tonos de fax, asegúrese de tener habilitada **Respuesta automática**. La luz junto a Respuesta automática está encendida cuando esta función está habilitada. Pulse el botón Respuesta automática para habilitarla o inhabilitarla. Si al descolgar el teléfono escucha tonos de fax, permanezca en línea hasta que el HP Fax se conecte, y luego cuelgue el teléfono.

Cambie el ajuste Timbres antes de responder, que se describe en la sección ["Establecer el ajuste Timbres antes de responder"](#page-67-3), *a un valor superior* al número de timbres seleccionado en su sistema de correo de voz. De esta manera, su sistema de correo de voz podrá contestar a sus llamadas de voz.

• Si no habilita la función Respuesta automática y al contestar al teléfono escucha tonos de fax, marque **123** en el teléfono para aceptar el fax. Cuando la función Respuesta automática está inhabilitada, usted debe estar presente para contestar a la llamada entrante; de lo contrario, el HP Fax no podrá recibir faxes.

*Capítulo 8—Información adicional sobre la instalación 63* 

### <span id="page-69-0"></span>**Utilizar un contestador automático no conectado directamente**

Si utiliza un contestador automático (es decir, que pulsa los botones de un aparato aparte para escuchar los mensajes telefónicos) y éste *no* está conectado al HP Fax, asegúrese de que la función **Respuesta automática** esté desactivada en el panel delantero. La luz junto a Respuesta automática está apagada cuando esta función está inhabilitada. Pulse el botón Respuesta automática para habilitarla o inhabilitarla.

*<sup>64</sup> Capítulo 8—Información adicional sobre la instalación*

9

# **Utilizar los servicios de asistencia de Hewlett-Packard**

Esta sección describe la información sobre los servicios proporcionados por Hewlett-Packard.

Si no encuentra la respuesta que necesita en la documentación impresa que recibió con el producto, puede ponerse en contacto con uno de los servicios de asistencia de HP enumerados en las siguientes páginas. Algunos de estos servicios de asistencia están disponibles sólo en los EE.UU. y Canadá, mientras que otros lo están en muchos países de todo el mundo. Si no encuentra un número de servicio de asistencia correspondiente a su país, póngase en contacto con el distribuidor autorizado de productos HP más próximo para obtener ayuda.

#### **Internet**

Si dispone de acceso a Internet, puede obtener ayuda en el sitio Web de HP:

www.hp.com

En estos sitios encontrará asistencia técnica, suministros e información de pedidos, sugerencias para sus proyectos y recomendaciones de mejoras que le ayudarán a sacar el máximo provecho del dispositivo.

#### **HP Customer Support**

Si necesita ponerse en contacto con el servicio HP Customer Support, haga lo siguiente antes de llamar.

- **1** Asegúrese de que:
	- **a** El dispositivo esté conectado y encendido.
	- **b** Los cartuchos de impresión especificados estén instalados correctamente.
	- **c** La bandeja de entrada contenga el tipo de papel recomendado.
- **2** Reinicie el dispositivo:
	- **a** Apague el equipo utilizando el botón de encendido situado en el panel delantero del dispositivo.
	- **b** Desenchufe el adaptador de corriente de la parte trasera del dispositivo.
	- **c** Vuelva a enchufar el adaptador de corriente al dispositivo.
	- **d** Encienda el equipo utilizando el botón de encendido.
- **3** Para obtener más información, consulte el sitio Web de HP.
- **4** Si aún sigue experimentando problemas y necesita hablar con un representante de HP:
	- Tenga a mano el número de serie del dispositivo y el identificador de servicio técnico. Para ver su identificador de servicio técnico, en el panel delantero pulse **INTRO** e **INICIAR COPIA** simultáneamente, hasta que **ID del servicio:** y el número aparezcan en el visor del panel delantero.
	- Imprima un informe de autocomprobación.
	- Haga una copia en color.
	- Esté preparado para describir su problema con detalle.
- **5** Llame a HP Customer Support. Esté cerca del dispositivo cuando llame.

*Capítulo 9—Utilizar los servicios de asistencia de Hewlett-Packard 65*

#### **Preparar el dispositivo para su envío**

Si después de ponerse en contacto con HP Customer Support se le indica que envíe el dispositivo para servicio técnico, proceda de la siguiente forma:

- **1** Encienda el dispositivo.
- **2** Abra la cubierta superior.

**3** Retire los cartuchos de impresión de sus soportes y *baje las trabas*.

**PRECAUCIÓN** Retire ambos cartuchos y baje ambas trabas, ya que de no hacerlo podría dañar el dispositivo.

- **4** Coloque los cartuchos de impresión en una bolsa hermética para que no se sequen, y guárdelos (no los envíe junto con el dispositivo, a menos que el agente de asistencia al cliente de HP así se lo pida).
- **5** Apague el dispositivo.
- **6** Cierre la cubierta superior.
- **7** Si aún conserva el material de embalaje original, utilícelo para enviar el dispositivo.

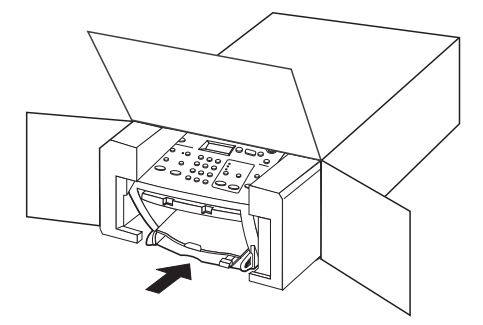

Si ya no dispone del material de embalaje original, puede solicitar otro a HP Customer Support. La garantía no cubre los daños surgidos durante el transporte a causa de un embalaje incorrecto.

- **8** Incluya los siguientes artículos en la caja:
	- Una breve descripción de los síntomas para el personal de servicio técnico (algunas muestras de los problemas de calidad de impresión pueden ser útiles).
	- Una copia de la factura o de cualquier otra prueba de compra para determinar el período de garantía.
	- Su nombre, dirección y un número de teléfono donde se le puede localizar durante el día.

#### **Llamadas en EE.UU. durante el período de garantía**

Llame al número (208) 323-2551, de lunes a viernes, entre las 06:00 y las 22:00 h. (huso horario de montaña), y los sábados entre las 09:00 y las 16:00 h. (huso horario de montaña). Este servicio es gratuito durante el período de garantía, aunque los gastos de llamada de larga distancia correrán a cargo del usuario.

#### **Llamadas en EE.UU. después del período de garantía**

Si el producto ya no está cubierto por la garantía, puede llamar al número (800) 999-1148. Se cargará a su tarjeta de crédito una cantidad por llamada para servicio técnico fuera del período de garantía. También puede llamar al número (900) 555-1500 (\$2,50 por minuto) entre las 06:00 y las 22:00 h. (huso horario de montaña), y los sábados entre las 09:00 y las 16:00 h. (huso horario de montaña). Empezará a pagar a partir del momento en que se comunique con un técnico de servicio. Los precios y horarios están sujetos a cambios sin previo aviso.
#### **Llamadas en el resto del mundo**

Los números indicados a continuación son vigentes en la fecha de impresión de este documento. Para obtener una lista actualizada de los números de HP Support Service, visite la siguiente dirección:

www.hp.com

En Corea, también puede visitar esta dirección:

www.hp.co.kr/

Puede llamar a HP Support Center en los siguientes países. Si su país no aparece en la lista, póngase en contacto con su distribuidor u oficina de ventas de productos HP más cercanos, para averiguar cómo obtener servicio técnico.

El servicio de asistencia técnica es gratuito durante el período de garantía, aunque los gastos de la llamada correrán a cargo del usuario. En algunos casos también puede aplicarse una tarifa fija por incidente.

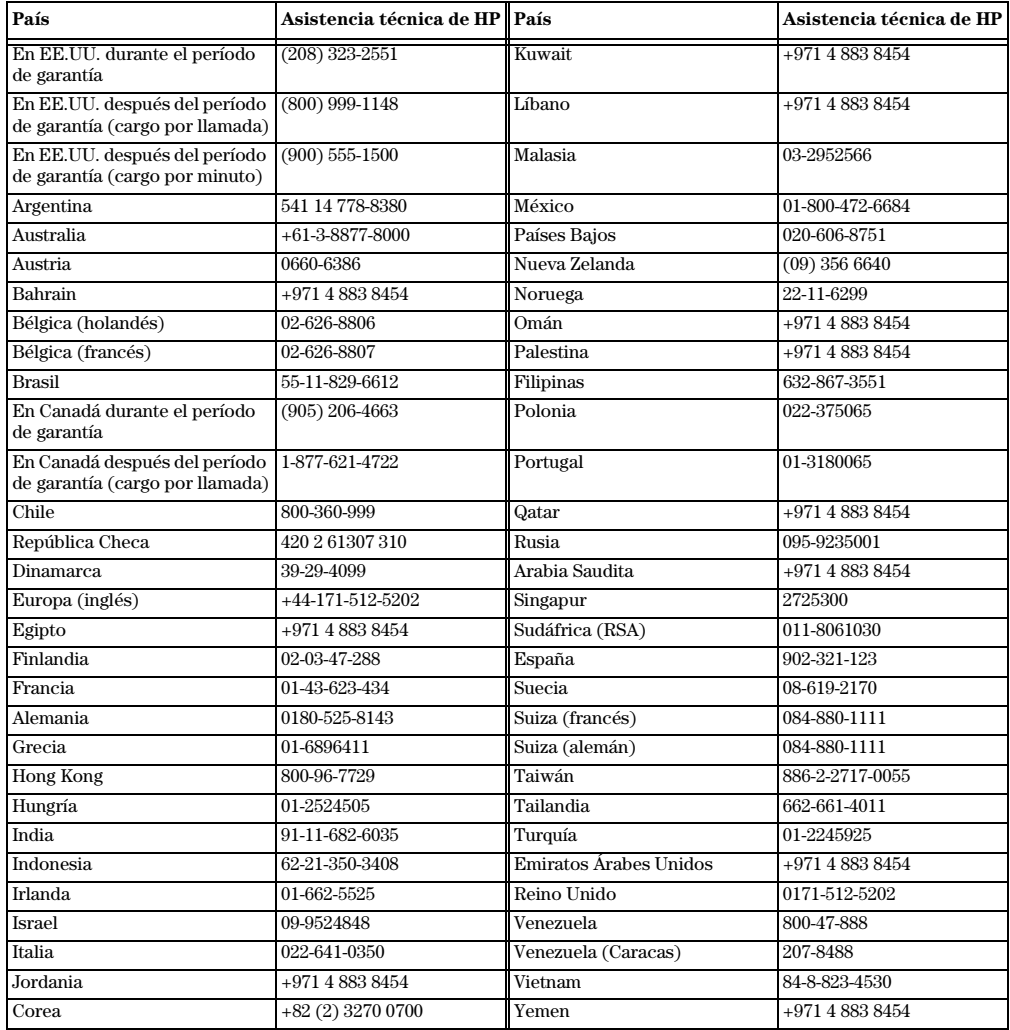

#### <span id="page-73-0"></span>**HP Distribution Center**

Para pedir un ejemplar de la Guía básica impresa, un Póster de instalación, o cualquier otro componente sustituible por el cliente, llame al número correspondiente.

- En EE.UU. o Canadá, llame al (661) 257-5565.
- En Europa, llame al +49 180 5 290220 (Alemania) o al +44 870 606 9081 (Reino Unido).

# 10

### **Información técnica**

Las siguientes especificaciones están sujetas a cambios sin previo aviso.

#### <span id="page-74-0"></span>**Especificaciones de copia**

- Procesamiento de imágenes digitales
- Hasta 99 copias del original
- Ampliación/reducción digital de 25 a 400%
- Resolución de exploración de 600 x 600 ppp
- Las velocidades de copia varían según la complejidad del documento.

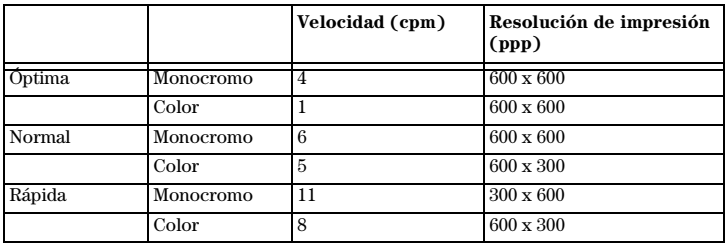

#### <span id="page-74-1"></span>**Especificaciones de fax**

- Aparato de fax en color independiente
- 80 llamadas rápidas con 10 teclas de una sola pulsación
- El modelo K1220 dispone de una memoria de 90 páginas, y el modelo K1220xi, de una memoria de 100 páginas (basada en Imagen de prueba nº 1 ITU-T con una resolución estándar. Las páginas más complicadas o con mayor resolución tardarán más y utilizarán más memoria.)
- Alimentador automático de documentos de 20 páginas
- Rellamada automática y rellamada al detectar señal de ocupado
- Informes de confirmación y de actividad
- Fax Grupo 3 CCITT/ITU con modo Corrección de errores
- Transmisión a 33,6 Kbps
- Velocidad de transmisión de 3 segundos/página a 33,6 Kbps (basada en Imagen de prueba nº 1 ITU-T con una resolución estándar. Las páginas más complicadas o con mayor resolución tardarán más y utilizarán más memoria.)
- Difusión a 20 destinatarios
- Envío de faxes en diferido

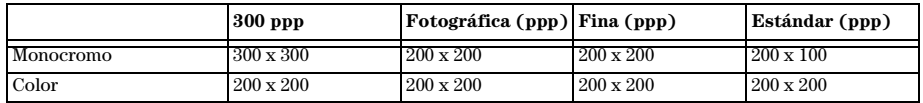

#### *Capítulo 10—Información técnica 69*

#### <span id="page-75-2"></span>**Márgenes**

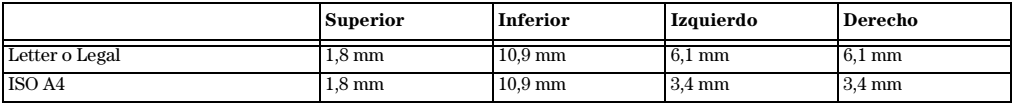

#### <span id="page-75-1"></span>**Características del papel**

#### **Capacidad de las bandejas para papel**

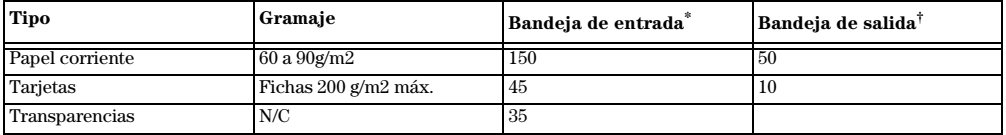

\* Capacidad máxima

† La capacidad de la bandeja de salida varía según el tipo de papel y la cantidad de tinta utilizada. HP recomienda vaciar la bandeja de salida con frecuencia.

#### **Tamaño de papel**

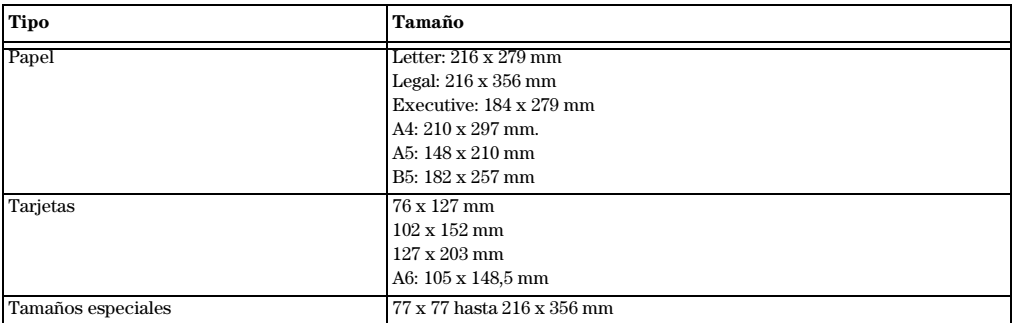

#### **Capacidad del alimentador automático de documentos**

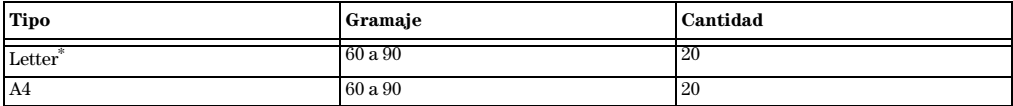

\* Admite papel corriente y la mayoría de papel especializado de HP. No admite papel fotográfico, transparencias, sobres o etiquetas.

#### <span id="page-75-0"></span>**Especificaciones eléctricas**

- Consumo: 50W máximo
- Tensión de entrada: 100 240 VCA\*, con conexión a tierra
- Frecuencia de entrada: 50 60 Hz
- Potencia: 1A máximo

\* Las cifras se basan en el uso del adaptador de CA que acompaña al dispositivo (número de referencia de HP 0950-2880).

#### <span id="page-76-3"></span>**Especificaciones medioambientales**

- Rango de temperatura de funcionamiento recomendado: de 15º a 35º C
- Rango de temperatura de funcionamiento permitido: de 5º a 40º C
- Humedad: de 15% a 80% HR sin condensación
- Rango de temperatura de almacenamiento: de -40º a 70º C

#### <span id="page-76-2"></span>**Especificaciones físicas**

- Altura: 235 mm
- Anchura: 4.898 mm
- Profundidad: 372 mm
- Peso: 9,98 kg

#### <span id="page-76-4"></span>**Especificaciones adicionales**

- Memoria: 4,0 MB ROM, 8,0 MB RAM
- Niveles de ruido según ISO 9296:

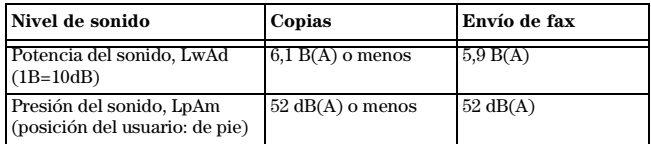

#### <span id="page-76-1"></span>**Certificaciones**

Seguridad: CE, UL, cUL, NOM

Compatibilidad electromagnética: CE, VCCI, VSMI, FCC, C-Tick

#### <span id="page-76-0"></span>**Pedir cartuchos de impresión**

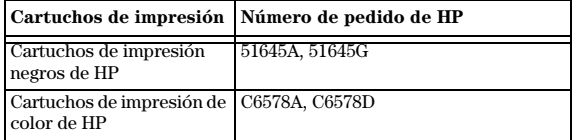

Si dispone de acceso a Internet, puede obtener más información en el sitio Web de HP: www.hp.com

#### <span id="page-77-0"></span>**Información reglamentaria**

Las siguientes secciones describen los requisitos del producto de varias entidades reguladoras.

#### **Notice to users of the U.S. telephone network: FCC requirements**

This equipment complies with FCC rules, Part 68. On this equipment is a label that contains, among other information, the FCC Registration Number and Ringer Equivalent Number (REN) for this equipment. If requested, provide this information to your telephone company.

An FCC compliant telephone cord and modular plug is provided with this equipment. This equipment is designed to be connected to the telephone network or premises wiring using a compatible modular jack which is Part 68 compliant. This equipment connects to the telephone network through the following standard network interface jack: USOC RJ-11C.

The REN is useful to determine the quantity of devices you may connect to your telephone line and still have all of those devices ring when your number is called. Too many devices on one line may result in failure to ring in response to an incoming call. In most, but not all, areas the sum of the RENs of all devices should not exceed five (5). To be certain of the number of devices you may connect to your line, as determined by the REN, you should call your local telephone company to determine the maximum REN for your calling area.

If this equipment causes harm to the telephone network, your telephone company may discontinue your service temporarily. If possible, they will notify you in advance. If advance notice is not practical, you will be notified as soon as possible. You will also be advised of your right to file a complaint with the FCC. Your telephone company may make changes in its facilities, equipment, operations, or procedures that could affect the proper operation of your equipment. If they do, you will be given advance notice so you will have the opportunity to maintain uninterrupted service.

If you experience trouble with this equipment, please contact the manufacturer, or look elsewhere in this manual, for warranty or repair information. Your telephone company may ask you to disconnect this equipment from the network until the problem has been corrected or until you are sure that the equipment is not malfunctioning.

This equipment may not be used on coin service provided by the telephone company. Connection to party lines is subject to state tariffs. Contact your state's public utility commission, public service commission, or corporation commission for more information.

This equipment includes automatic dialing capability. When programming and/or making test calls to emergency numbers:

- Remain on the line and explain to the dispatcher the reason for the call.
- Perform such activities in the off-peak hours, such as early morning or late evening.

**NOTICE:** The FCC hearing aid compatibility rules for telephones are not applicable to this equipment.

The Telephone Consumer Protection Act of 1991 makes it unlawful for any person to use a computer or other electronic device, including fax machines, to send any message unless such message clearly contains in a margin at the top or bottom of each transmitted page or on the first page of transmission, the date and time it is sent and an identification of the business, other entity, or other individual sending the message and the telephone number of the sending machine or such business, other entity, or individual. (The telephone number provided may not be a 900 number or any other number for which charges exceed local or long-distance transmission charges.) In order to program this information into your fax machine, you should complete the steps described in the user instructions.

#### **Regulatory notices**

Las siguientes secciones citan las notificaciones de varias entidades reguladoras.

#### **FCC statement**

The United States Federal Communications Commission (in 47 CFR 15.105) has specified that the following notice be brought to the attention of users of this product.

Declaration of Conformity: This equipment has been tested and found to comply with the limits for a Class B digital device, pursuant to part 15 of the FCC Rules. Operation is subject to the following two conditions: (1) this device may not cause harmful interference, and (2) this device must accept any interference received, including interference that may cause undesired operation. Class B limits are designed to provide reasonable protection against harmful interference in a residential installation. This equipment generates, uses, and can radiate radio frequency energy, and, if not installed and used in accordance with the instructions, may cause harmful interference to radio communications. However, there is not guarantee that interference will not occur in a

particular installation. If this equipment does cause harmful interference to radio or television reception, which can be determined by turning the equipment off and on, the user is encouraged to try to correct the interference by one or more of the following measures:

- Reorient the receiving antenna.
- Increase the separate between the equipment and the receiver.
- Connect the equipment into an outlet on a circuit different from that to which the receiver is connected.
- Consult the dealer or an experienced radio/TV technician for help.

Product Regulations Manager, Hewlett-Packard Company, San Diego, 858-655-4100.

The user may find the following booklet prepared by the Federal Communications Commission helpful: *How to Identify and Resolve Radio-TV Interference Problems*. This booklet is available from the U.S. Government Printing Office, Washington DC, 20402. Stock No. 004-000-00345-4.

**CAUTION** Pursuant to Part 15.21 of the FCC Rules, any changes or modifications to this equipment not expressly approved by the Hewlett-Packard Company, may cause harmful interference and void the FCC authorization to operate this equipment.

#### **DOC statement / Déclaration de conformité (Canada)**

Le present appareil numerique n'emet pas de bruitis radioelectriques depassant les limits applicables aux appareils numeriques de la class B prescrites dans le Reglement sur le brouillage radioelectrique edicte par le ministere des Communications du Canada.

This digital apparatus does not exceed the Class B limits for radio noise emissions from digital apparatus set out in the Radio Interference Regulations of the Canadian Department of Communications.

#### **Notice to users of the Canadian telephone network**

The Industry Canada label identifies certified equipment. This certification means that the equipment meets certain telecommunications network protective, operational and safety requirements as prescribed in the appropriate Terminal Equipment Technical Requirements document(s). The Department does not guarantee the equipment will operate to the user's satisfaction.

Before installing this equipment, users should ensure that it is permissible to be connected to the facilities of the local telecommunications company. The equipment must also be installed using an acceptable method of connection. The customer should be aware that compliance with the above conditions may not prevent degradation of service in some situations.

Repairs to certified equipment should be coordinated by a representative designated by the supplier. Any repairs or alterations made by the user to this equipment, or equipment malfunctions, may give the telecommunications company cause to request the user to disconnect the equipment.

Users should ensure for their own protection that the electrical ground connections of the power utility, telephone lines and internal metallic water pipe system, if present, are connected together. This precaution may be particularly important in rural areas.

**CAUTION** Users should not attempt to make such connections themselves, but should contact the appropriate electric inspection authority, or electrician, as appropriate.

**Notice:** The Ringer Equivalence Number (REN) assigned to each terminal device provides an indication of the maximum number of terminals allowed to be connected to a telephone interface. The termination on an interface may consist of any combination of devices subject only to the requirement that the sum of the Ringer Equivalence Numbers of all the devices does not exceed 5.

The REN for this product is 0,3B, based on FCC Part 68 test results.

#### **Aviso a todos los usuarios de la Comunidad Económica Europea**

### $\epsilon$

Este producto está diseñado para funcionar con las redes telefónicas analógicas de los siguientes países:

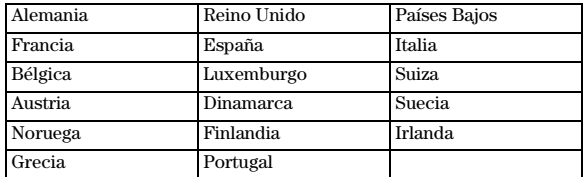

La compatibilidad con la red depende de los ajustes seleccionados por el cliente, que deben restablecerse cuando el producto se utiliza en una red telefónica de un país distinto al que se adquirió. Si necesita soporte adicional para el producto, póngase en contacto con el distribuidor o con Hewlett-Packard Company.

Este equipo se suministra con un conector telefónico correspondiente al país donde se adquirió.

Este equipo ha sido certificado por el fabricante de conformidad con la Directiva 1999/5/EC (anexo II), que hace referencia a la conexión de terminales únicos paneuropeos a redes telefónicas públicas conmutadas (RTPC). Sin embargo, debido a las diferencias existentes entre las redes telefónicas públicas conmutadas de los diferentes países, la aprobación por sí misma no concede una seguridad incondicional del funcionamiento correcto en todos los terminales de dichas redes.

En caso de problemas, en primer lugar deberá ponerse en contacto con el proveedor de su equipo.

#### **Notice to users of the Irish telephone network**

This equipment is designed for DTMF tone dialing and loop disconnect dialing. In the unlikely event of problems with loop disconnect dialing, it is recommended to use this equipment only with the DTMF tone dial setting.

#### **Notice to users of the German telephone network**

This equipment is designed to connect only to the analogue public-switched telephone network (PSTN). Please connect the TAE N telephone connector plug, provided with this product, into the wall socket (TAE 6) code N. This product can be used as a single device and/or in combination (in serial connection) with other approved terminal equipment.

#### **Geräuschemission**

LpA< 70 dB am Arbeitsplatz im Normalbetrieb nach DIN 45635 T. 19

#### **Para clientes no europeos**

**Este producto ha sido aprobado para su uso únicamente en el país donde se adquirió.** Es posible que las leyes locales de cada país prohiban el uso de este producto en otros países. En casi todos los países, las leyes prohiben terminantemente la conexión de equipos de telecomunicaciones no homologados (aparatos de fax) a las redes telefónicas públicas.

#### **Notice to users of the Korean telephone network**

사용자 안내분 (B급 기기)

이 기기는 비업무용으로 전자파장해검정을 받은 가가로서, 주거지역에서는 물론 모든 지역에서 사용할 수 있습니다.

#### **Declaration of Conformity**

According to ISO/IEC Guide 22 and EN 45014

Manufacturer's Name and Address:

Hewlett-Packard Company, 16399 West Bernardo Drive, San Diego, CA 92127-1899, USA

declares that the product

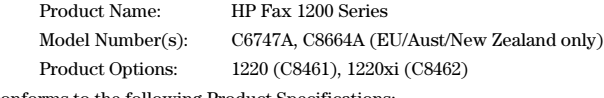

conforms to the following Product Specifications:

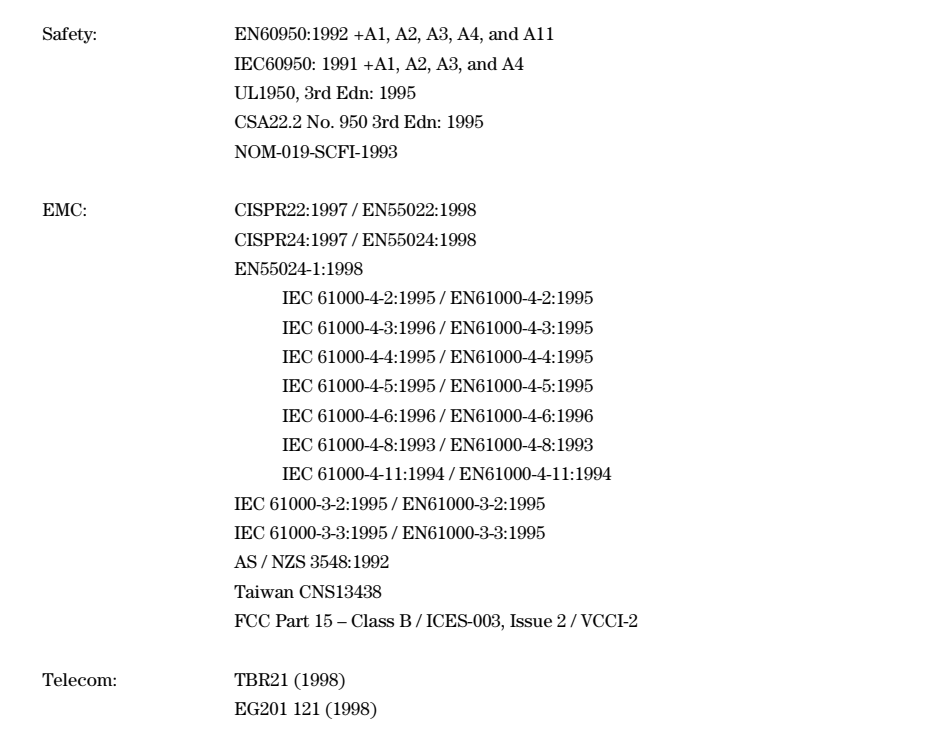

Supplementary Information:

The Product herewith complies with the requirements of the Low Voltage Directive 73/23/EEC, EMC Directive 89/336/EEC, and the R+TTE Directive 1999/5/EC, and carries the CE marking accordingly.

European Contact: Your local Hewlett-Packard Sales and Service Office or Hewlett-Packard GmbH. Department HQ-TRE, Herrenberger Strasse 130, D-71034 Böblingen (FAX + 49-7031-14-3143)

## **Índice**

#### **A**

Ahorro de energía, tiempo del modo [40](#page-45-0) ajustar volumen del sonido del fax [29](#page-34-0) ajustes ampliar una copia [15](#page-20-0) básicos de fax [61](#page-66-0) cabecera del fax [61](#page-66-1) calidad de copia [14](#page-19-0) copiar una fotografía [17](#page-22-0) guardar copia [16](#page-21-0) hacer una copia más clara [15](#page-20-1) hora y fecha [61](#page-66-2) más oscura - hacer una copia [15](#page-20-1) modo de respuesta [62](#page-67-0) Normal - calidad de copia [14](#page-19-1) Óptima - calidad de copia [14](#page-19-1) predeterminados de fábrica [17](#page-22-1) Rápida - calidad de copia [14](#page-19-1) reducir una copia [15](#page-20-0) restaurar ajustes predeterminados de fábrica para faxes [30](#page-35-0) texto - mejoras [16](#page-21-1) Timbres antes de responder [62](#page-67-1) tipo de papel para copias [10](#page-15-0) velocidad de copia [14](#page-19-0) ajustes de fábrica [17](#page-22-1), [30](#page-35-0) ajustes de papel para copias [10](#page-15-0) ajustes predeterminados cambiar para copias [16](#page-21-0) idioma [39](#page-44-0) restaurar ajustes de fábrica para copias [17](#page-22-1) restaurar ajustes de fábrica para faxes [30](#page-35-0) alinear cartuchos de impresión [38](#page-43-0) ampliar una copia [15](#page-20-0) asistencia al cliente [65](#page-70-0) atascos - eliminar [41](#page-46-0) ayuda - acceder [3](#page-8-0)

#### **B**

bandeja cargar papel en la bandeja de entrada [7](#page-12-0) bandeja de entrada - cargar papel [7](#page-12-0) botones - descripción del panel delantero [1](#page-6-0)

#### **C**

calcomanía en color [18](#page-23-0) calidad de copia [14](#page-19-0) cambiar cartucho de color [35](#page-40-0) cartucho negro [32](#page-37-0) cancelar

copias [18](#page-23-1) fax programado [21](#page-26-0) cargar originales [11](#page-16-0) papel o transparencias [5](#page-10-0) sugerencias [9](#page-14-0) cartucho de color - sustituir [35](#page-40-0) cartucho negro - sustituir [32](#page-37-0) cartuchos alinear [38](#page-43-0) limpiar [38](#page-43-1) limpiar contactos [38](#page-43-2) pedir [71](#page-76-0) sustituir el de color [35](#page-40-0) sustituir el negro [32](#page-37-0) cartuchos de impresión alinear [38](#page-43-0) limpiar [38](#page-43-1) limpiar contactos [38](#page-43-2) pedir [71](#page-76-0) sustituir el de color [35](#page-40-0) sustituir el negro [32](#page-37-0) certificaciones [71](#page-76-1) códigos de error [46](#page-51-0) configuración de llamada rápida de grupo crear [26](#page-31-0) modificar [27](#page-32-0) contraste - cambiar para fax [24](#page-29-0) copia ajustes del tipo de papel [10](#page-15-0) ampliar [15](#page-20-0) calidad [14](#page-19-0) cargar originales [5](#page-10-0) empezar [14](#page-19-2) introducción [13](#page-18-0) más clara [15](#page-20-1) más oscura [15](#page-20-1) mejoras de texto [16](#page-21-1) reducir [15](#page-20-0) tipos de papel recomendados [6](#page-11-0) velocidad [14](#page-19-0) copias calcomanía en color [18](#page-23-0) cambiar los ajustes predeterminados [16](#page-21-0) detener [18](#page-23-1) fotografía [17](#page-22-0) Legal - original de tamaño [18](#page-23-2) número de [16](#page-21-2) restaurar ajustes predeterminados [17](#page-22-1) correo de voz [63](#page-68-0)

#### **D**

descripción general copia [13](#page-18-0)  $fax$  [19](#page-24-0) detectar faxes de aparatos antiguos [28](#page-33-0) detener una copia [18](#page-23-1) difundir un fax [21](#page-26-1)

### **E**

eliminar atascos de papel [41](#page-46-0) empezar copia [14](#page-19-2) fax [20](#page-25-0) enviar fax a múltiples destinatarios [21](#page-26-1) fax en color [20](#page-25-1) reenviar faxes [28](#page-33-1) retrasar fax [21](#page-26-2) especificaciones copias [69](#page-74-0) eléctricas [70](#page-75-0) fax [69](#page-74-1) físicas [71](#page-76-2) medioambientales [71](#page-76-3) papel [70](#page-75-1) varios [71](#page-76-4)

#### **F**

fax

ajustar volumen del sonido [29](#page-34-0) ajustes básicos [61](#page-66-0) asignar números de llamada rápida [25](#page-30-0) cambiar el contraste [24](#page-29-0) cambiar el patrón de timbre de respuesta [29](#page-34-1) cambiar la resolución [24](#page-29-1) cancelar un fax programado [21](#page-26-0) cargar originales [5](#page-10-0) configurar la reducción automática [28](#page-33-2) configurar llamadas rápidas [25](#page-30-0) confirmar el envío [20](#page-25-2) controlar el aspecto [23](#page-28-0) crear una configuración de llamada rápida de grupo [26](#page-31-0) crear una configuración de llamada rápida individual [25](#page-30-1) detectar aparatos de fax antiguos [28](#page-33-0) eliminar configuración de llamada rápida [27](#page-32-1) en color [20](#page-25-1) enviar [20](#page-25-0) enviar un fax a múltiples destinatarios [21](#page-26-1) establecer la cabecera [61](#page-66-1) establecer la hora y fecha [61](#page-66-2) guardar números [25](#page-30-0) imprimir faxes guardados en memoria [30](#page-35-1) imprimir informes [22](#page-27-0)

informes - imprimir [22](#page-27-0) informes automatizados [22](#page-27-1) informes manuales [23](#page-28-1) introducción [19](#page-24-0) modo Corrección de errores (ECM) [27](#page-32-2) modo de respuesta [62](#page-67-0) otras configuraciones [63](#page-68-1) programar envío [21](#page-26-2) recibir manualmente [22](#page-27-2) reenviar faxes [28](#page-33-1) respuesta por fax - función [28](#page-33-3) restaurar ajustes predeterminados [30](#page-35-0) retrasar envío [21](#page-26-2) sondear otro aparato [29](#page-34-2) texto - introducir [62](#page-67-2) timbre especial [29](#page-34-1) timbres antes de responder [62](#page-67-1) volver a marcar - número ocupado o que no contesta [25](#page-30-2) fax en color [20](#page-25-1) fotografías - copiar [17](#page-22-0)

#### **G**

guardar números de fax [25](#page-30-0)

#### **H**

HP Customer Support [65](#page-70-0) HP Distribution Center [67](#page-73-0)

#### **I**

idioma - cambiar en el panel delantero [39](#page-44-0) imprimir faxes guardados en memoria [30](#page-35-1) informe de autocomprobación [31](#page-36-0) informes de fax [22](#page-27-0) márgenes [70](#page-75-2) imprimir faxes [30](#page-35-1) información reglamentaria [72](#page-77-0) informe de autocomprobación [31](#page-36-0) informes generar automáticamente para faxes [22](#page-27-1) generar manualmente para faxes [23](#page-28-1) iniciar copia [14](#page-19-2) fax [20](#page-25-0) instalación - información adicional [61](#page-66-3) introducción copia [13](#page-18-0) fax [19](#page-24-0)

#### **L**

Legal - copiar original de tamaño [18](#page-23-2) libreta de dire[cciones](#page-68-0) configurar llamadas rápidas [25](#page-30-0) enviar faxes a grupos [26](#page-31-0)

limpiar caja exterior [31](#page-36-1) cartuchos [38](#page-43-1) contactos de los cartuchos de impresión [38](#page-43-2) línea telefónica - múltiples números [29](#page-34-1) llamada rápida [25](#page-30-0) configurar [25](#page-30-0) crear ajustes individuales [25](#page-30-1) crear una configuración de grupo [26](#page-31-0) eliminar configuración [27](#page-32-1) modificar grupos existentes [27](#page-32-0) llamada rápida individual - crear una configuración [25](#page-30-1)

#### **M**

mantenimiento del dispositivo [31](#page-36-2) marcar con el teléfono descolgado [24](#page-29-2) márgenes - imprimir [70](#page-75-2) más clara - hacer una copia [15](#page-20-1) más oscura - hacer una copia [15](#page-20-1) mejoras de texto [16](#page-21-1) mensajes cambiar el idioma en el panel delantero [39](#page-44-0) panel delantero [42](#page-47-0) mensajes del panel delantero [42](#page-47-0) modificar grupos de llamada rápida [27](#page-32-0) modo Corrección de errores (ECM) [27](#page-32-2) modo de respuesta - Respuesta automática [62](#page-67-0) Modo Foto [17](#page-22-0) múltiples destinatarios crear grupos [26](#page-31-0) enviar un fax a [21](#page-26-1)

#### **N**

Normal - calidad de copia [14](#page-19-1) número de copias - establecer en copia [16](#page-21-2) número ocupado - volver a marcar automáticamente [25](#page-30-2) número que no contesta - volver a marcar automáticamente [25](#page-30-2) números de teléfono [65](#page-70-0) números de teléfono - servicios de asistencia [65](#page-70-0)

#### **O**

Óptima - calidad de copia [14](#page-19-1)

#### **P**

panel delantero botones - descripción [1](#page-6-0) hacer copias desde [14](#page-19-2) idioma - cambiar [39](#page-44-0) papel atascos [41](#page-46-0) cambiar el tamaño predeterminado para copias o faxes [10](#page-15-1)

cargar [7](#page-12-0) HP [5](#page-10-1) recomendado para copias [6](#page-11-0) sugerencias para cargar [9](#page-14-0) tipos recomendados [5](#page-10-2) papel - cambiar el tamaño para copias o faxes [10](#page-15-1) papel de tamaño Legal - sugerencias para cargar [9](#page-14-1) papel HP - sugerencias para cargar [9](#page-14-2) patrón de timbre de respuesta [29](#page-34-1) pedir cartuchos de impresión [71](#page-76-0) problemas [41](#page-46-1) programar cancelar un fax programado [21](#page-26-0) fax [21](#page-26-2)

#### **R**

Rápida - calidad de copia [14](#page-19-1) recibir fax [22](#page-27-3) fax de aparato antiguo [28](#page-33-0) reducción automática [28](#page-33-2) reducir automática en fax [28](#page-33-2) una copia [15](#page-20-0) reenviar faxes [28](#page-33-1) registro - códigos de error [46](#page-51-0) resolución - cambiar para fax [24](#page-29-1) resolver problemas [41](#page-46-1) respuesta por fax - función [28](#page-33-3) retrasar fax [21](#page-26-2)

#### **S**

servicios de asistencia [65](#page-70-0) sondear un aparato de fax [29](#page-34-2) sustituir cartucho de color [35](#page-40-0) cartucho negro [32](#page-37-0)

#### **T**

tarjeta de crédito - enviar faxes [24](#page-29-2) tarjeta de llamada - enviar faxes [24](#page-29-2) texto - introducir en el panel delantero [62](#page-67-2) timbre especial [29](#page-34-1) Timbres antes de responder, ajuste [62](#page-67-1) tipo de papel - establecer [9](#page-14-3) tono de marcar [63](#page-68-2) transparencias sugerencias para cargar [9](#page-14-0) tipos recomendados [5](#page-10-2)

#### **V**

velocidad de copia [14](#page-19-0) volumen del sonido - ajustar [29](#page-34-0) volver a marcar - número ocupado o que no contesta [25](#page-30-2)

a sa mga katika ng Matanga Maariga ay nagtato ng

Menú de HP Fax **Menú de HP Fax**

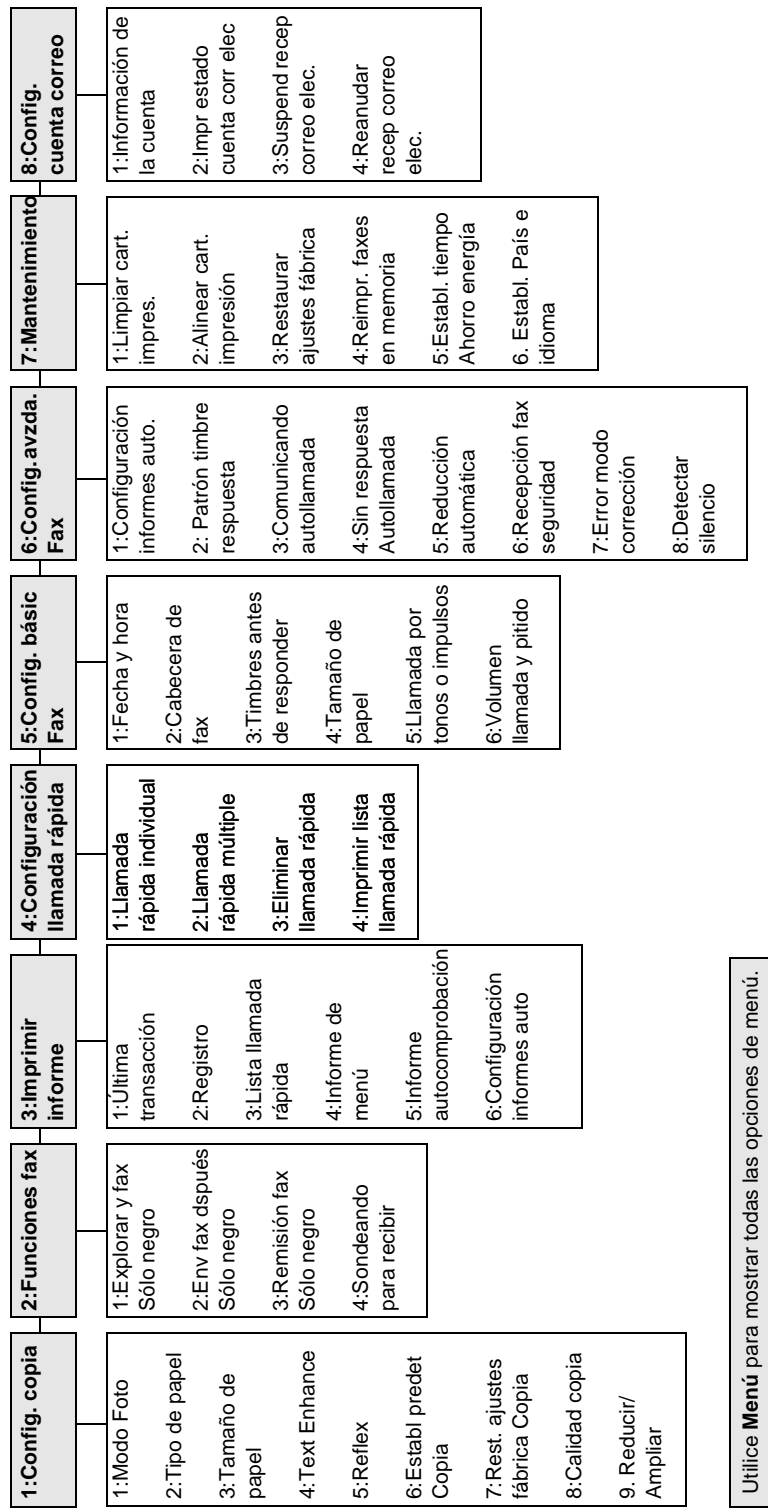

Utilice **①** y **ⓒ** para ir a la opción deseada.<br>Pulse INTRO para seleccionar la opción deseada. Pulse **INTRO** para seleccionar la opción deseada. Utilice  $\bigcirc$  y  $\bigcirc$  para ir a la opción deseada.

### Visite el Centro de información All-in-One de HP.

Allí encontrará todo lo que necesita para sacar el máximo provecho de su HP Fax.

• Soporte técnico

- Información sobre suministros y pedidos
	- Sugerencias para sus proyectos
	- Maneras de mejorar el dispositivo

www.hp.com © Hewlett-Packard Company, 2000 Impreso en EE.UU., Alemania o Singapur.

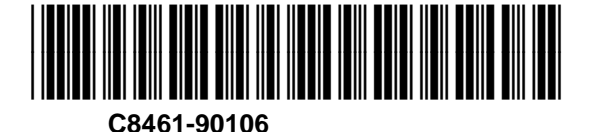